# Wrapping up: Further reading (all Free!)

- RStudio > Help > Cheatsheets > Data Visualization with ggplot2
- ggplot2 book v3 (Hadley Wickham, Danielle Navarro, and Thomas Lin Pedersen)
- patchwork website
- Cookbook for R (Winston Chang)
- R for Data Science (Hadley Wickham & Garrett Grolemund)
  - Chp 3 Data Visualization
- Data Visualization: A practical introduction (Kieran Healy)

TWS 2023

# **Creating Figures as an Intro to R**

Using the ggplot2 package

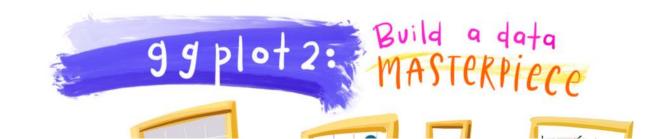

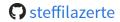

@ @steffilazerte@fosstodon.org

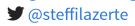

steffilazerte.ca

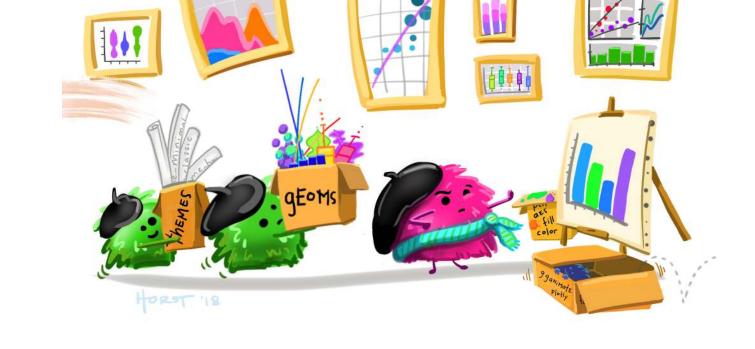

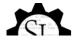

# **Preamble**

# Online workshops can be challenging

#### Consider keeping your video on (if possible)

- Kids? Pets? Spouses? No problem
- But ultimately, you need be comfortable! (and you absolutely have the right to privacy)

#### Interrupt me!

• Generally keep yourself muted but un-mute anytime to ask questions

#### **Ask Questions!**

- Group trouble-shooting is really valuable
- If you have a problem, others may also (or may have it in the future)

#### **Screen-sharing**

- I may ask you to share your screen with the group (feel free to decline)
- For privacy, close your email etc. Or just share your RStudio window

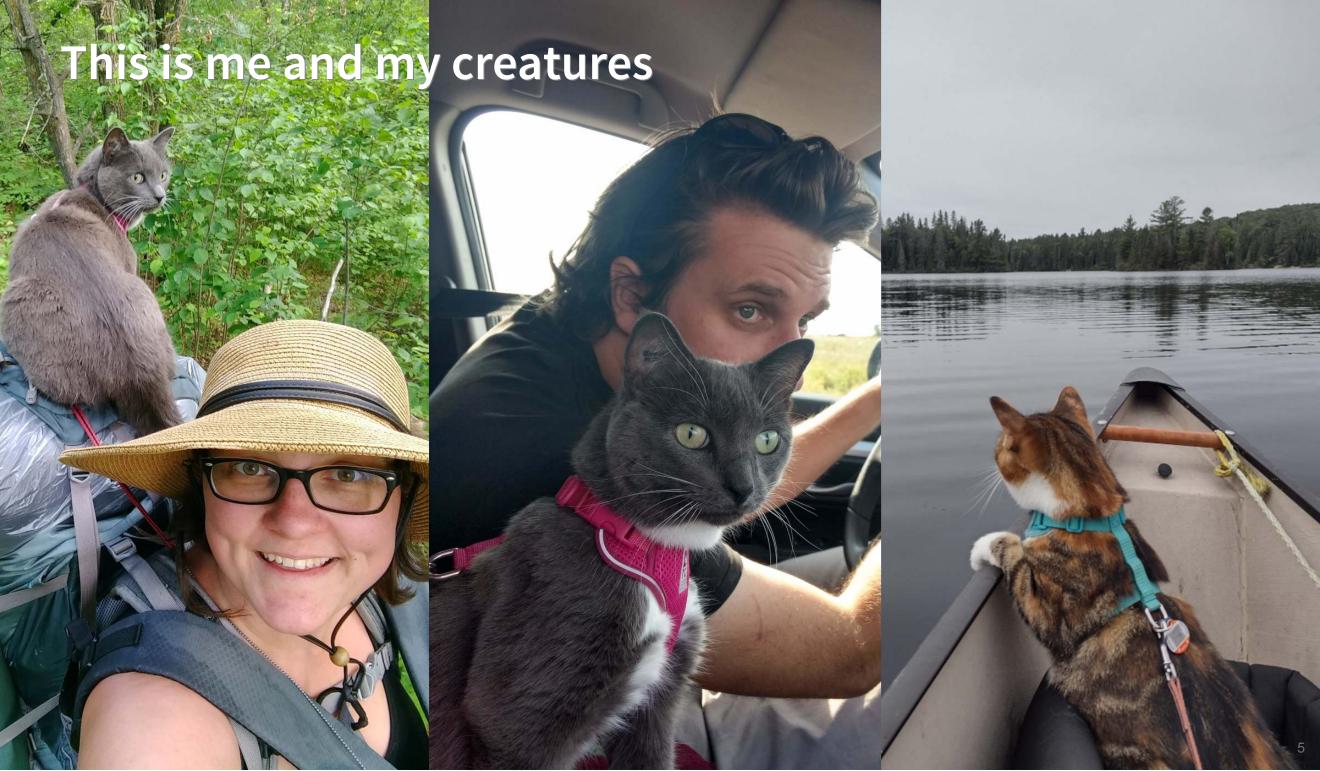

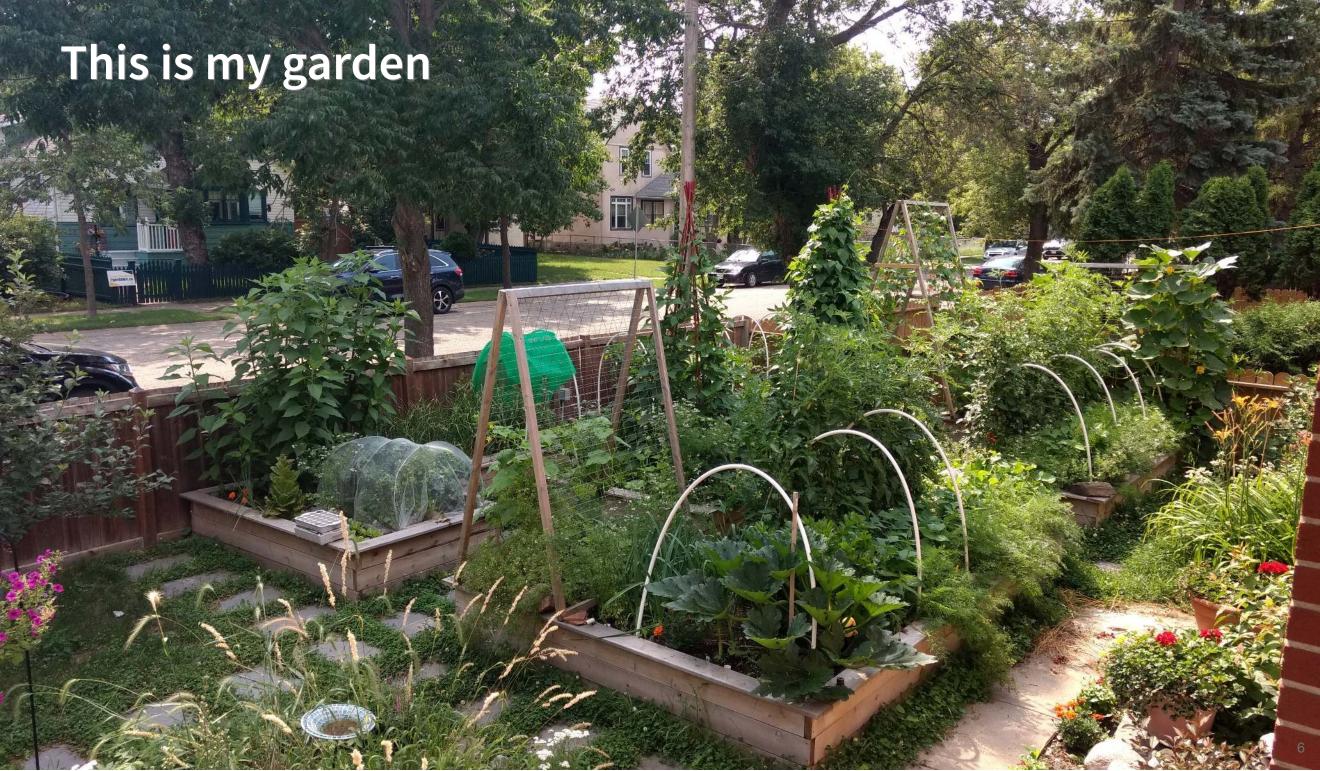

# What about you?

- Name
- Background (Role, Area of study, etc.)
- Familiarity with R or Programming
- Creatures (furry, feathery, scaley, green or otherwise)?

## **Outline**

- 1. A little about R
- 2. Creating figures with ggplot2
- 3. Combining figures with patchwork
- 4. Saving figures

#### Taken this or a similar workshop before?

During activities consider...

- Extra activities labeled "Too Easy?"
- Using your own data
- Exploring other aspects of ggplot2 that interest you

Feel free to ask questions even if it's not the "official" activity!

# What is R?

# R is a Programming language

A programming language is a way to give instructions in order to get a computer to do something

- You need to know the language (i.e., the code)
- Computers don't know what you mean, only what you type (unfortunately)
- Spelling, punctuation, and capitalization all matter!

#### For example

R, what is 56 times 5.8?

```
56 * 5.8
[1] 324.8
```

## Use code to tell R what to do

#### R, what is the average of numbers 1, 2, 3, 4?

```
mean(c(1, 2, 3, 4))
[1] 2.5
```

#### R, save this value for later

```
steffis_mean <- mean(c(1, 2, 3, 4))
```

## R, multiply this value by 6

```
steffis_mean * 6
[1] 15
```

# Why R?

## R is hard

```
# Get in circle around city
 circle <- data.frame()</pre>
 cutoff <- 10
 for(i in unique(gps$region)) {
    n <- nrow(qps[qpsSregion == i,]) ##number of IDs
   if(i == "wil") tmp <- geocode("Williams Lake, Canada")</pre>
   if(i == "kam") tmp <- geocode("Kamloops, Canada")</pre>
   if(i == "kel") tmp <- geocode("Kelowna, Canada")</pre>
    temp <- data.frame()
   for(a in 1:n){
     if(a <= cutoff) temp <- rbind(temp, gcDestination(lon = tmp$lon,
                                                          lat = tmp$lat,
                                                          bearing = (a*(360/(cutoff))-360/(cutoff)),
                                                          dist = 20.
                                                          dist.units = "km",
                                                          model = "WGS84"))
      if(a > cutoff) temp <- rbind(temp, gcDestination(lon = tmp$lon,</pre>
                                                         lat = tmp$lat.
                                                         bearing = ((a-cutoff)*(360/(max(table(gpsSregion
))-10))-360/(max(table(gps$region))-cutoff)),
                                                         dist = 35,
                                                         dist.units = "km",
                                                         model = "WGS84"))
    circle <- rbind(circle, cbind(temp,
                                   region = i,
                                   hab = qps$hab[qps$region == i],
                                   spl = gps$spl.orig[gps$region == i],
```

# But R is powerful (and reproducible)!

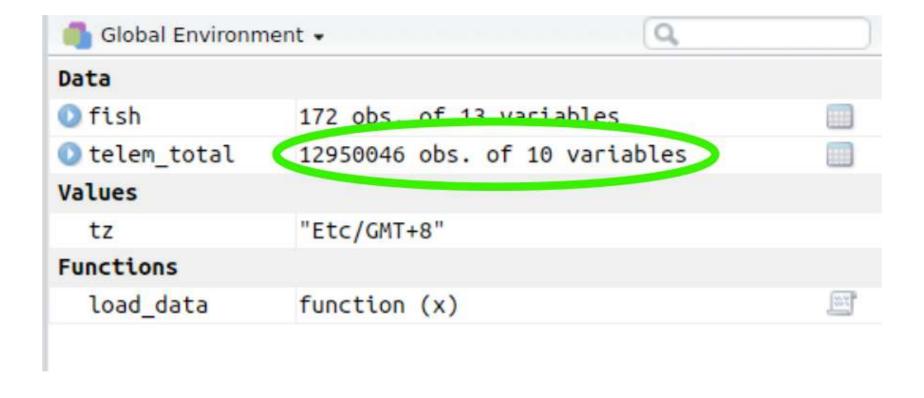

# R is also beautiful

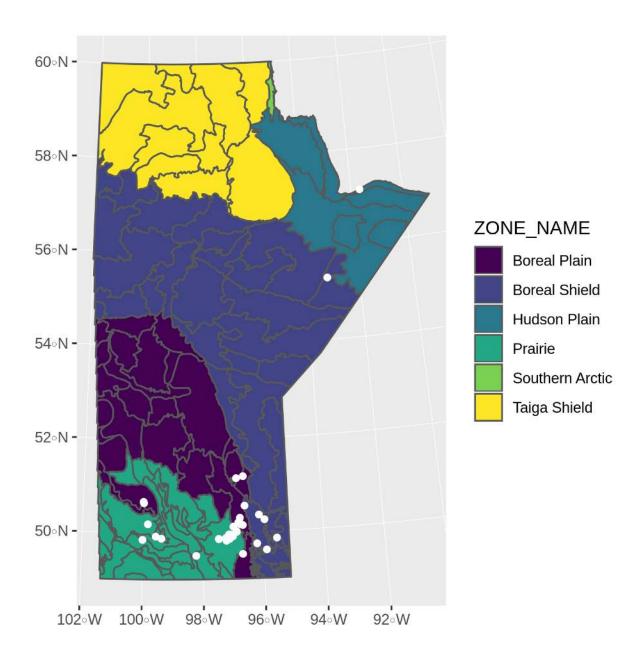

# R is affordable (i.e., free!)

R is available as Free Software under the terms of the Free Software Foundation's GNU General Public License in source code form. It compiles and runs on a wide variety of UNIX platforms and similar systems (including FreeBSD and Linux), Windows and MacOS.

# **ImpostR Syndrome**

# Impost Syndrome

# **ImpostR Syndrome**

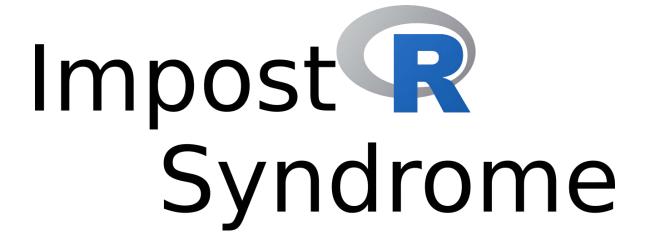

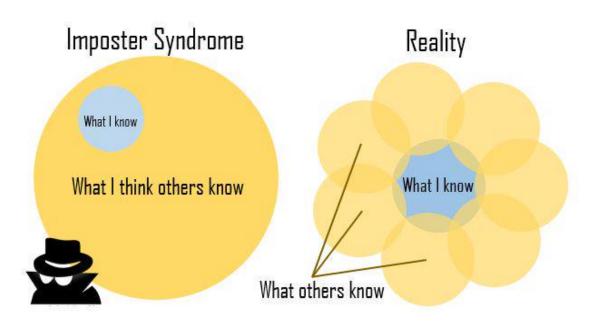

#### Moral of the story?

Make friends, code in groups, learn together and don't beat yourself up

# **The Goal**

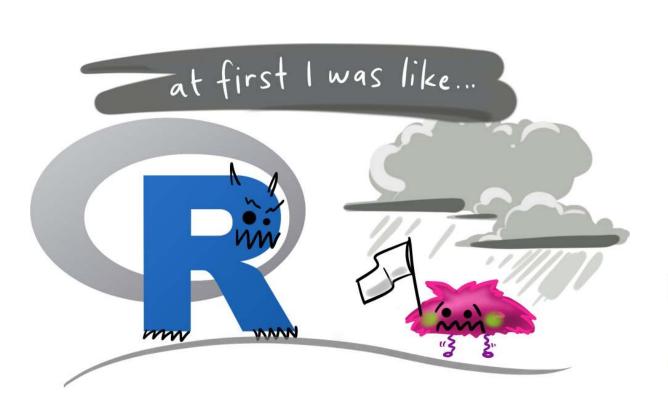

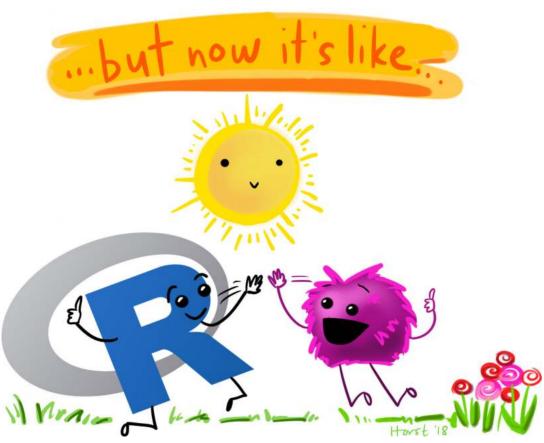

# **About R**

# Code, Output, Scripts

#### Code

• The actual commands

#### **Output**

• The result of running code or a script

#### Script

- A text file full of code that you want to run
- You should always keep your code in a script

#### For example:

```
mean(c(1, 2, 3, 4))

[1] 2.5

Output

Script
```

```
0 4 analysis.R ×

    Source on Save  
    Source on Save  
    Source on Save  
    Source on Save  
    Source on Save  
    Source on Save  
    Source on Save  
    Source on Save  
    Source on Save  
    Source on Save  
    Source on Save  
    Source on Save  
    Source  
    Source  
    Source  
    Source  
    Source  
    Source  
    Source  
    Source  
    Source  
    Source  
    Source  
    Source  
    Source  
    Source  
    Source  
    Source  
    Source  
    Source  
    Source  
    Source  
    Source  
    Source  
    Source  
    Source  
    Source  
    Source  
    Source  
    Source  
    Source  
    Source  
    Source  
    Source  
    Source  
    Source  
    Source  
    Source  
    Source  
    Source  
    Source  
    Source  
    Source  
    Source  
    Source  
    Source  
    Source  
    Source  
    Source  
    Source  
    Source  
    Source  
    Source  
    Source  
    Source  
    Source  
    Source  
    Source  
    Source  
    Source  
    Source  
    Source  
    Source  
    Source  
    Source  
    Source  
    Source  
    Source  
    Source  
    Source  
    Source  
    Source  
    Source  
    Source  
    Source  
    Source  
    Source  
    Source  
    Source  
    Source  
    Source  
    Source  
    Source  
    Source  
    Source  
    Source  
    Source  
    Source  
    Source  
    Source  
    Source  
    Source  
    Source  
    Source  
    Source  
    Source  
    Source  
    Source  
    Source  
    Source  
    Source  
    Source  
    Source  
    Source  
    Source  
    Source  
    Source  
    Source  
    Source  
    Source  
    Source  
    Source  
    Source  
    Source  
    Source  
    Source  
    Source  
    Source  
    Source  
    Source  
    Source  
    Source  
    Source  
    Source  
    Source  
    Source  
    Source  
    Source  
    Source  
    Source  
    Source  
    Source  
    Source  
    Source  
    Source  
    Source  
    Source  
    Source  
    Source  
    Sour
         15 #' # Setup
         16 ## @knitr setup
          17 library(tidyverse)
          18 library(stringr)
          19 library(gridExtra)
          20 library(grid)
         21 library(boot)
         22
                       theme_cust <- theme_bw() +
                               theme(panel.grid = element_blank())
        25
                       d <- read_csv("../Data/Datasets/pca.csv") %>%
                               mutate(hab_c = ifelse(hab > 0, "Urban", "Rural"))
         29
         30
                       summary(d$hab)
        31
         32 #' # Plotting
         33 d_sum <- d %>%
                              group_by(hab_c) %>%
                              summarize(prop = sum(atypical_c) / length(atypical_c))
        36
       37
                        d_n <- count(d, atypical_c, hab_c)</pre>
         39 #' # Sample sizes
                      ## @knitr sample size
          41 count(d, hab_c)
         42 count(d, atypical_c)
                       count(d, lowhigh, monotone, freq_sweep)
          45 count(d, region)
```

# RStudio vs. R

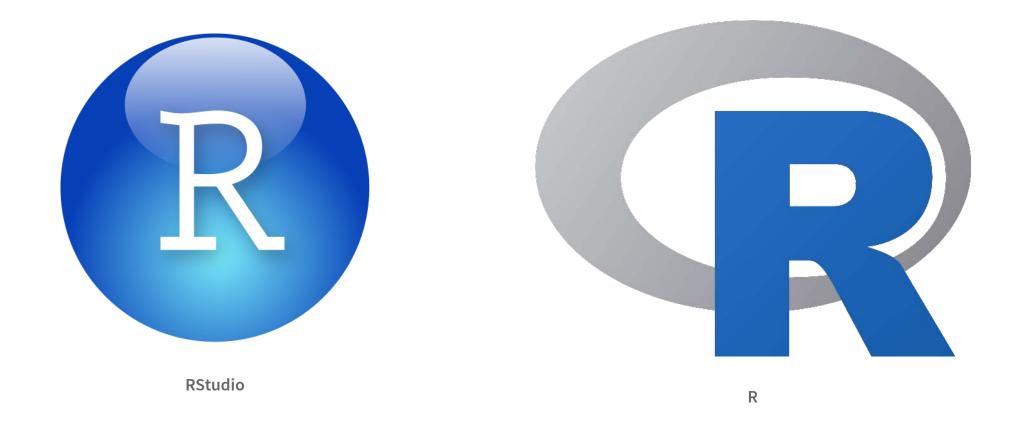

- RStudio is not R
- RStudio is a User Interface or IDE (integrated development environment)
  - (i.e., Makes coding simpler)

# functions() - Do things, Return things

## mean(), read\_csv(), ggplot(), c(), etc.

- Always have ()
- Can take **arguments** (think 'options')
  - $\bullet$  mean(x = c(2, 10, 45)),
  - mean(x = c(NA, 10, 2, 65), na.rm = TRUE)
- Arguments defined by **name** or by **position** 
  - With correct position, do not need to specify by name

#### By name:

# mean(x = c(1, 5, 10)) [1] 5.333333

#### By position:

```
mean(c(1, 5, 10))
[1] 5.333333
```

## R documentation

1 ?mean

mean {base}

R Documentation

#### Arithmetic Mean

#### **Description**

Generic function for the (trimmed) arithmetic mean.

#### **Usage**

```
mean(x, ...)
## Default S3 method:
mean(x, trim = 0, na.rm = FALSE, ...)
```

#### **Arguments**

- x An R object. Currently there are methods for numeric/logical vectors and <u>date</u>, <u>date-time</u> and <u>time interval</u> objects. Complex vectors are allowed for trim = 0, only.
- trim the fraction (0 to 0.5) of observations to be trimmed from each end of x before the mean is computed. Values of trim outside that range are taken as the nearest endpoint.
- na.rm a logical value indicating whether NA values should be stripped before the computation proceeds.
- ... further arguments passed to or from other methods.

## Data

#### Generally kept in vectors or data. frames

- These are objects with names (like functions)
- We can use <- to assign values to objects (assignment)</li>

#### **Vector (1 dimension)**

```
my_data <- c("a", 100, "c")
my_data
[1] "a" "100" "c"</pre>
```

#### Data frame (2 dimensions)

rows x columns

# Your first real code!

```
# First load the packages
library(palmerpenguins)
library(ggplot2)

# Now create the figure
ggplot(data = penguins, aes(x = body_mass_g, y = bill_length_mm, colour = species)) +
geom_point()
```

- 1. Copy/paste or type this into the script window in RStudio
  - You may have to go to File > New File > R Script
- 2. Click on the first line of code
- 3. Run the code
  - Click 'Run' button (upper right) or
  - Use the short-cut Ctrl-Enter
- 4. Repeat until all the code has run

```
1 # First load the packages
2 library(palmerpenguins)
3 library(ggplot2)
4
5 # Now create the figure
6 ggplot(data = penguins, aes(x = body_mass_g, y = bill_length_mm, colour = species)) +
7     geom_point()
Warning: Removed 2 rows containing missing values (`geom_point()`).
```

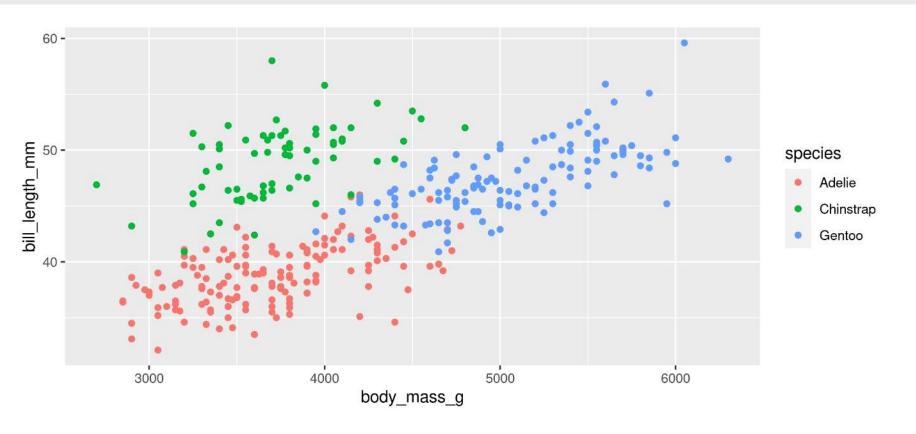

# Packages 1 # First load the packages 2 library(palmerpenguins) 3 library(ggplot2) Packages ggplot2 and palmerpenguins

```
4
5 # Now create the figure
6 ggplot(data = penguins, aes(x = body_mass_g, y = bill_length_mm, colour = species)) +
7 geom_point()
```

Warning: Removed 2 rows containing missing values (`geom point()`).

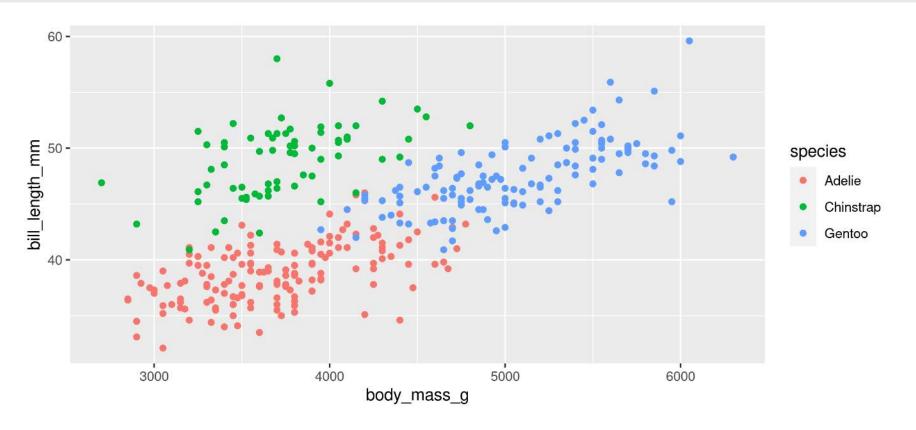

#### 

Warning: Removed 2 rows containing missing values (`geom point()`).

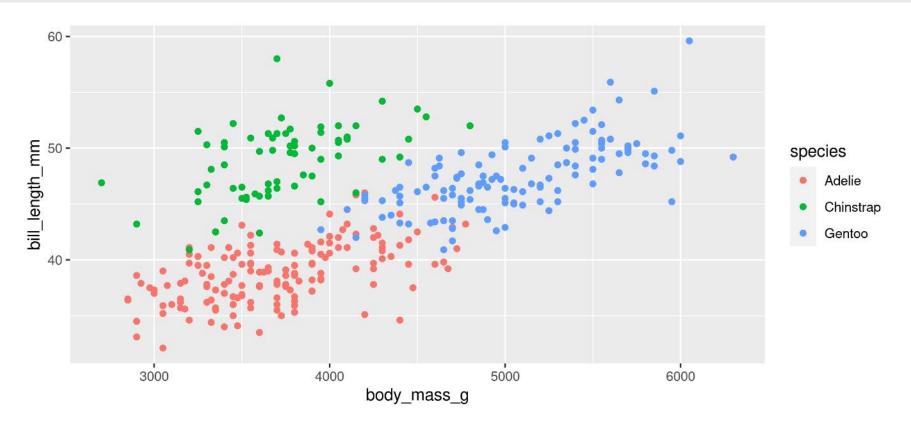

```
# First load the packages
2 library(palmerpenguins)
3 library(ggplot2)
4
5 # Now create the figure
6 ggplot(data = penguins, aes(x = body_mass_g, y = bill_length_mm, colour = species)) +
7 geom_point()
Warning: Removed 2 rows containing missing values (`geom_point()`).
```

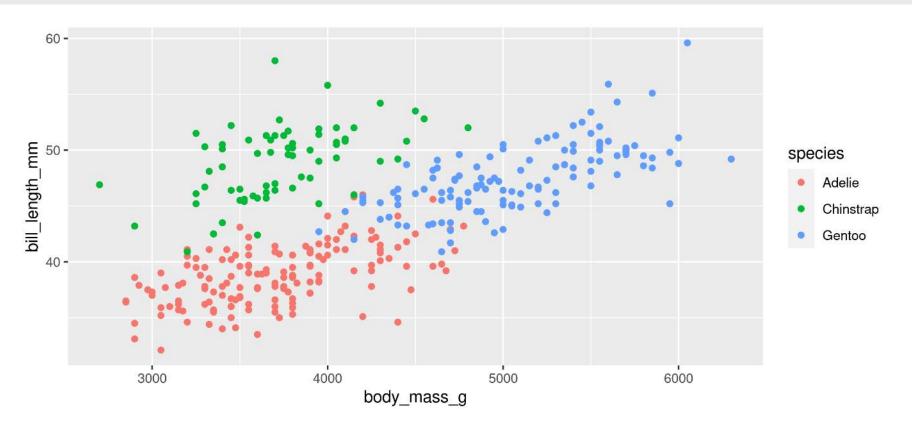

```
1  # First load the packages
2  library(palmerpenguins)
3  library(ggplot2)
4
5  # Now create the figure
6  ggplot(data = penguins, aes(x = body_mass_g, y = bill_length_mm, colour = species)) +
7   geom_point()
Warning: Removed 2 rows containing missing values (`geom_point()`).
```

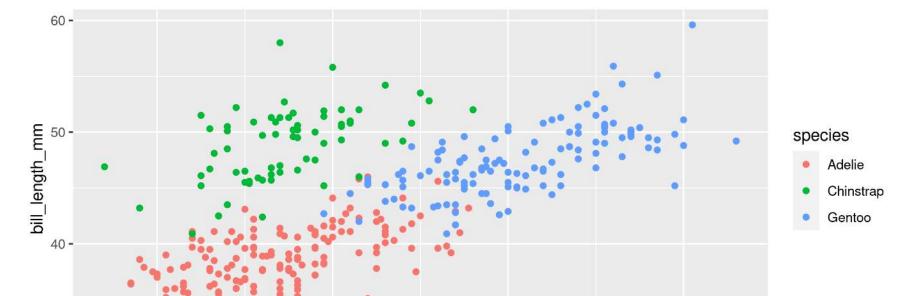

body\_mass\_g

5000

6000

4000

3000

Figure!

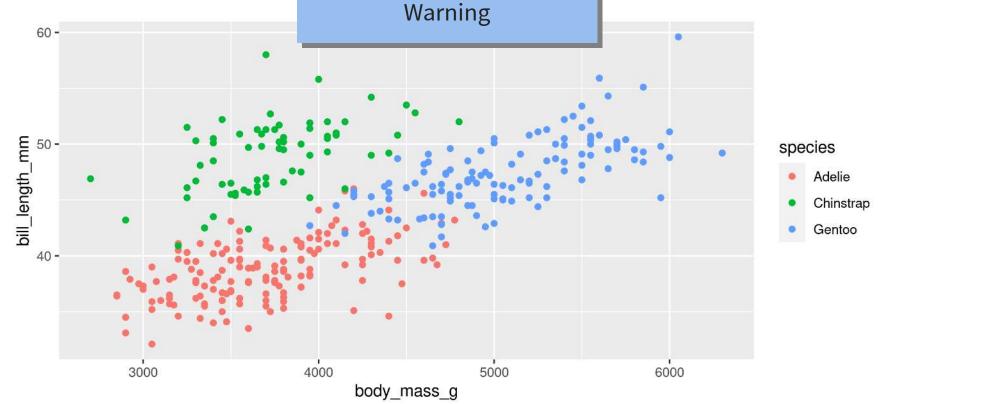

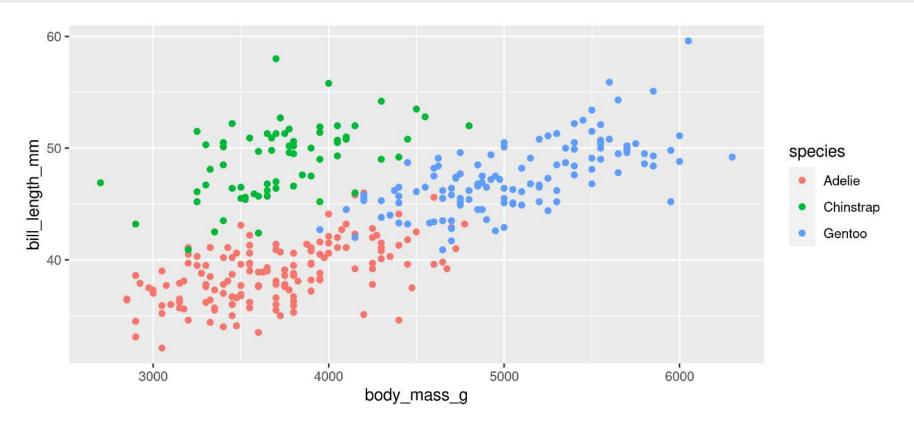

# Now you know R!

Let's get started

# Our data set: Palmer Penguins!

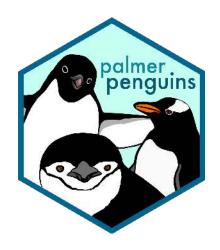

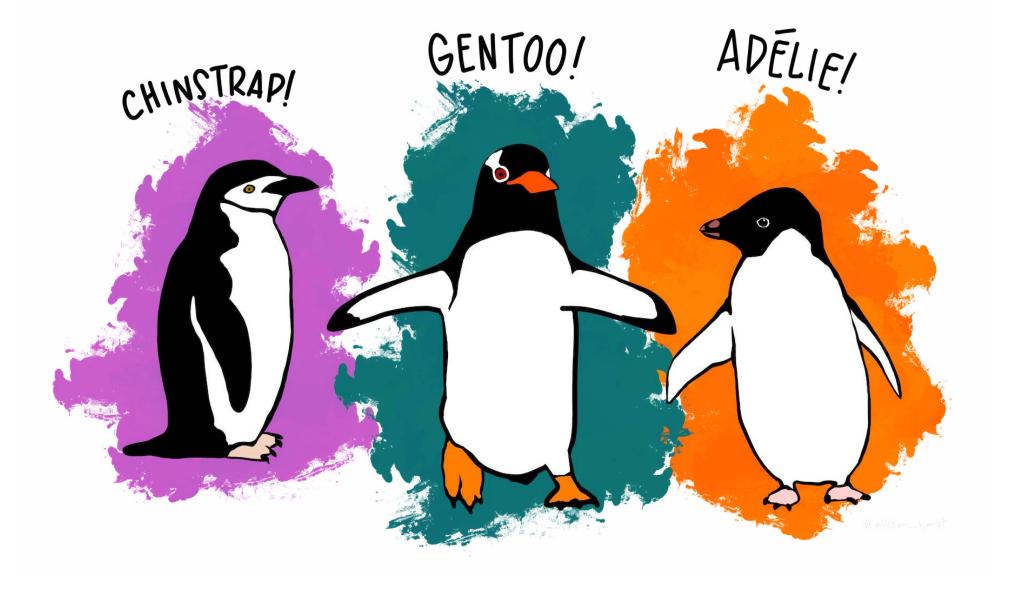

### Our data set: Palmer Penguins!

- 1 library(palmerpenguins)
- 2 penguins

| # A tibble: 344 × 8 |                   |             |             |                |               |                   |             |             |             |  |
|---------------------|-------------------|-------------|-------------|----------------|---------------|-------------------|-------------|-------------|-------------|--|
|                     |                   | species     | island      | bill_length_mm | bill_depth_mm | flipper_length_mm | body_mass_g | sex         | year        |  |
|                     |                   | <fct></fct> | <fct></fct> | <dbl></dbl>    | <dbl></dbl>   | <int></int>       | <int></int> | <fct></fct> | <int></int> |  |
|                     | 1                 | Adelie      | Torgersen   | 39.1           | 18.7          | 181               | 3750        | male        | 2007        |  |
|                     | 2                 | Adelie      | Torgersen   | 39.5           | 17.4          | 186               | 3800        | female      | 2007        |  |
|                     | 3                 | Adelie      | Torgersen   | 40.3           | 18            | 195               | 3250        | female      | 2007        |  |
|                     | 4                 | Adelie      | Torgersen   | NA             | NA            | NA                | NA          | <na></na>   | 2007        |  |
|                     | 5                 | Adelie      | Torgersen   | 36.7           | 19.3          | 193               | 3450        | female      | 2007        |  |
|                     | 6                 | Adelie      | Torgersen   | 39.3           | 20.6          | 190               | 3650        | male        | 2007        |  |
|                     | 7                 | Adelie      | Torgersen   | 38.9           | 17.8          | 181               | 3625        | female      | 2007        |  |
|                     | 8                 | Adelie      | Torgersen   | 39.2           | 19.6          | 195               | 4675        | male        | 2007        |  |
|                     | 9                 | Adelie      | Torgersen   | 34.1           | 18.1          | 193               | 3475        | <na></na>   | 2007        |  |
|                     | 10                | Adelie      | Torgersen   | 42             | 20.2          | 190               | 4250        | <na></na>   | 2007        |  |
|                     | # i 334 more rows |             |             |                |               |                   |             |             |             |  |

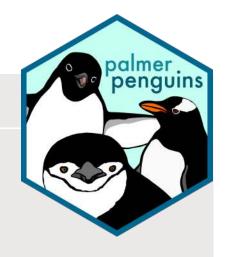

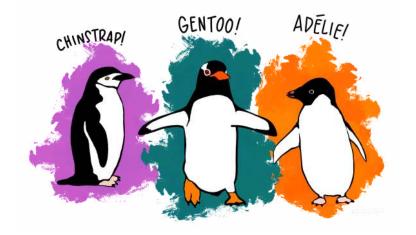

#### Your turn!

Run this code and look at the output in the console

## A basic plot

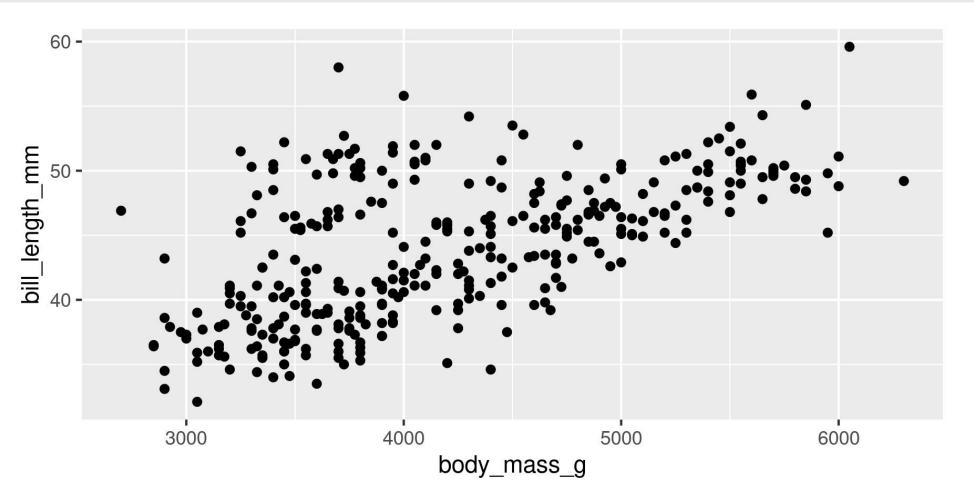

```
1 library(palmerpenguins)
2 library(ggplot2)
3
4 ggplot(data = penguins, aes(x = body_mass_g, y = bill_length_mm)) +
5 geom_point()
```

#### library(palmerpenguins)

- Load the palmerguins package
- Now we have access to penguins data

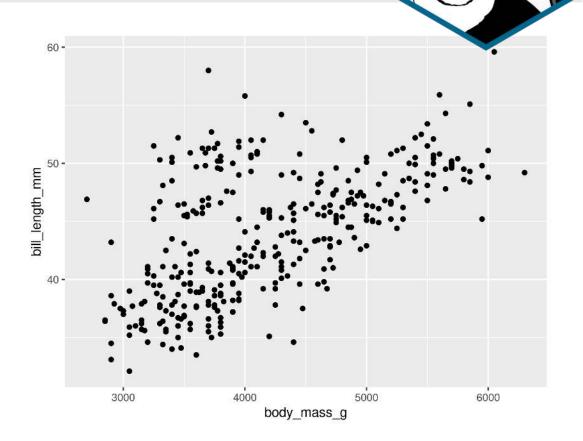

```
1 library(palmerpenguins)
2 library(ggplot2)
3
4 ggplot(data = penguins, aes(x = body_mass_g, y = bill_length_mm)) +
5 geom_point()
```

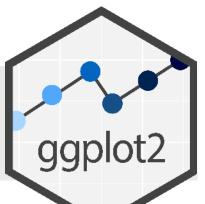

#### library(ggplot2)

- Load the ggplot2 package
- Now we have access to the ggplot() function
  - (and aes() and geom\_point() etc.)

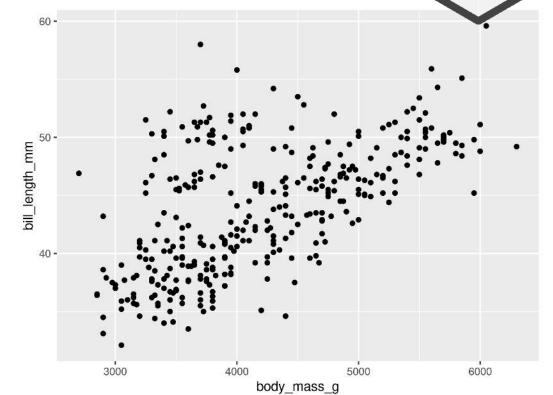

```
library(palmerpenguins)
library(ggplot2)

ggplot(data = penguins, aes(x = body_mass_g, y = bill_length_mm)) +
geom_point()
```

#### ggplot()

- Set the attributes of your plot
- data = Dataset
- **aes** = Aesthetics (how the data are used)
- Think of this as your plot defaults

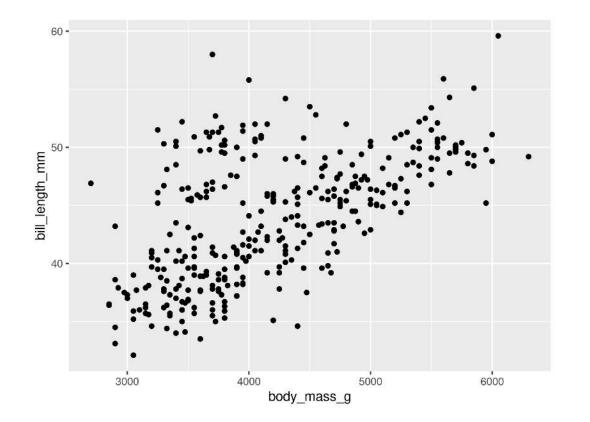

```
library(palmerpenguins)
library(ggplot2)

ggplot(data = penguins, aes(x = body_mass_g, y = bill_length_mm)) +
geom_point()
```

#### geom\_point()

- Choose a geom function to display the data
- Always added to a ggplot() call with +

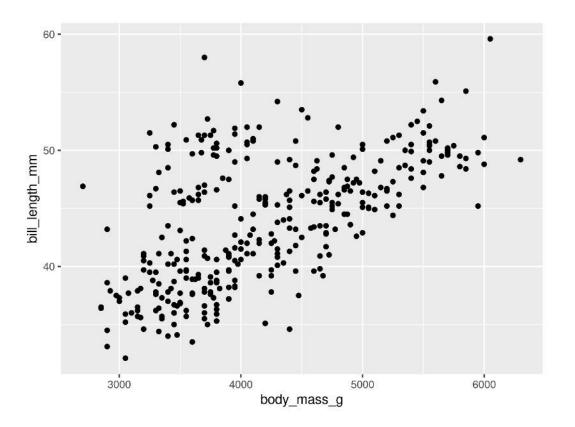

# **Plots are layered**

```
1 ggplot(data = penguins, aes(x = sex, y = body_mass_g))
```

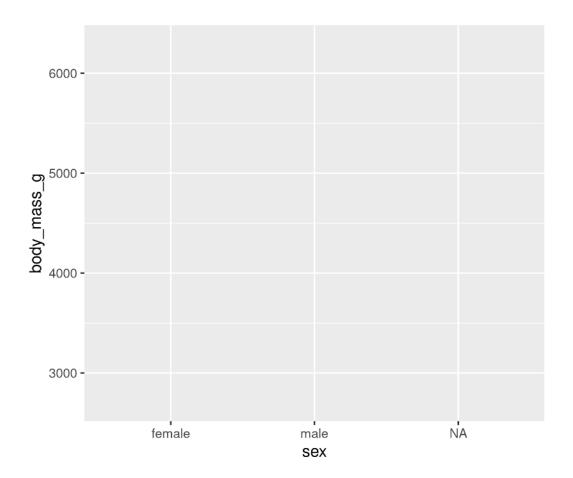

```
1 ggplot(data = penguins, aes(x = sex, y = body_mass_g)) +
2 geom_violin()
```

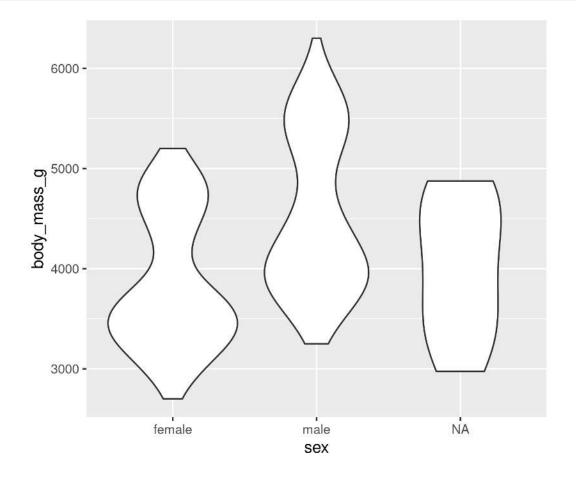

## Plots are layered

#### You can add multiple layers

```
1 ggplot(data = penguins, aes(x = sex, y = body_mass_g)) +
2    geom_boxplot() +
3    geom_point(size = 2, colour = "red")
```

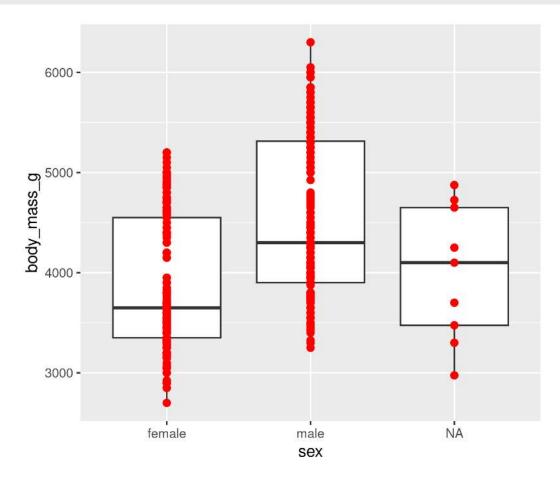

#### **Order matters**

```
ggplot(data = penguins, aes(x = sex, y = body_mass_g)) +
geom_point(size = 2, colour = "red") +
geom_boxplot()
```

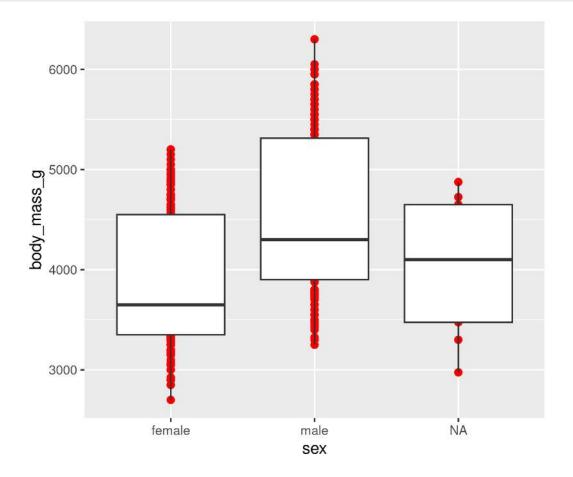

### Plots are objects

#### Any ggplot can be saved as an object

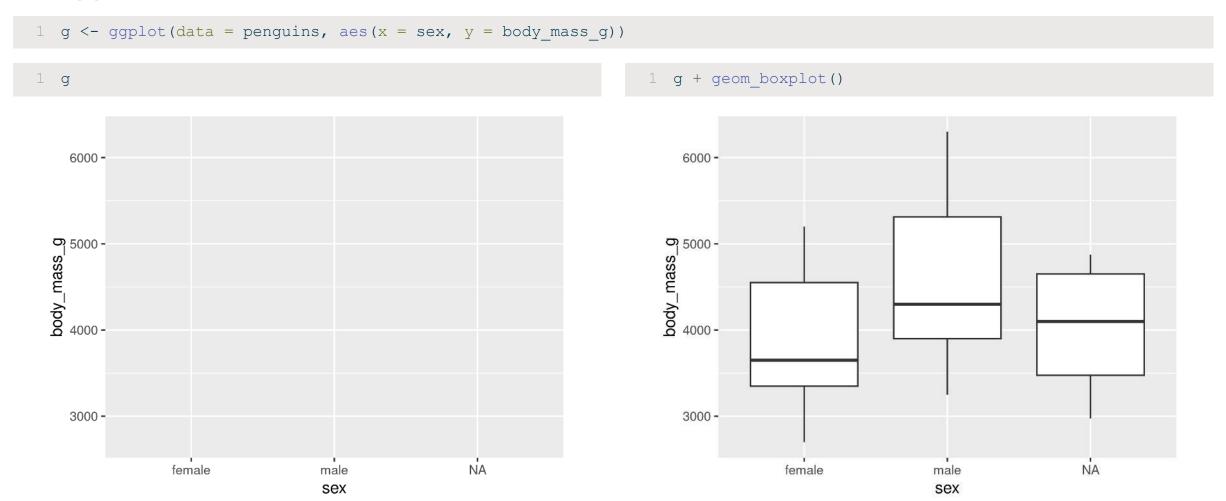

### **More Geoms**

(Plot types)

## **Geoms: Lines**

```
1 ggplot(data = penguins, aes(x = body_mass_g, y = bill_length_mm)) +
2 geom_line()
```

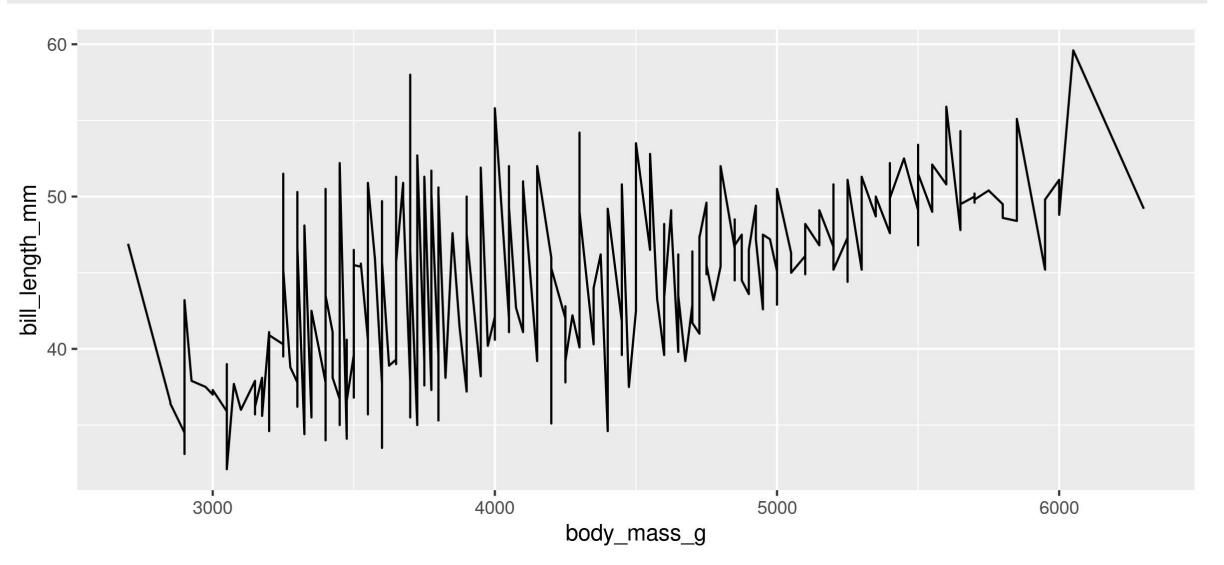

## **Geoms: Histogram**

```
1 ggplot(data = penguins, aes(x = body_mass_g)) +
2 geom_histogram(binwidth = 100)
```

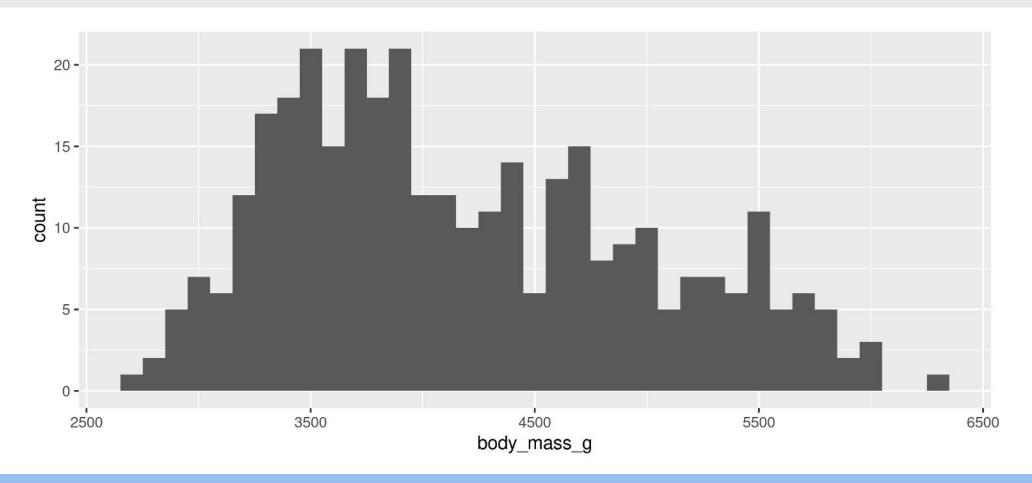

**Note**: We only need 1 aesthetic here

## **Geoms: Barplots**

#### Let ggplot count your data

```
1 ggplot(data = penguins, aes(x = sex)) +
2 geom_bar()
```

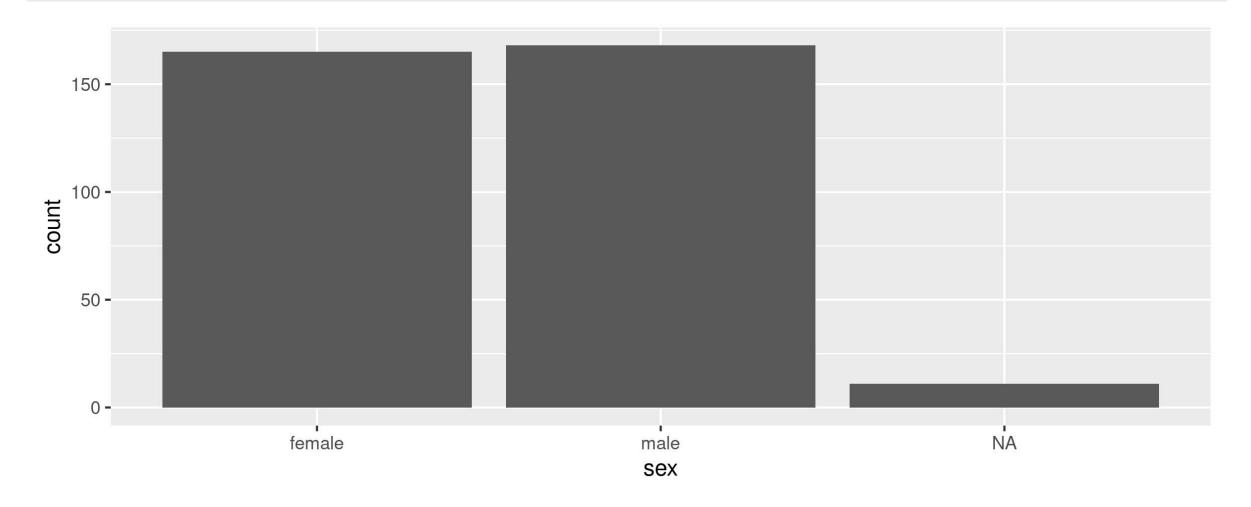

### **Geoms: Barplots**

#### You can also provide the counts

```
# Create our own data frame
species_counts <- data.frame(species = c("Adelie", "Chinstrap", "Gentoo"),

n = c(152, 68, 124))

ggplot(data = species_counts, aes(x = species, y = n)) +
geom_bar(stat = "identity")</pre>
```

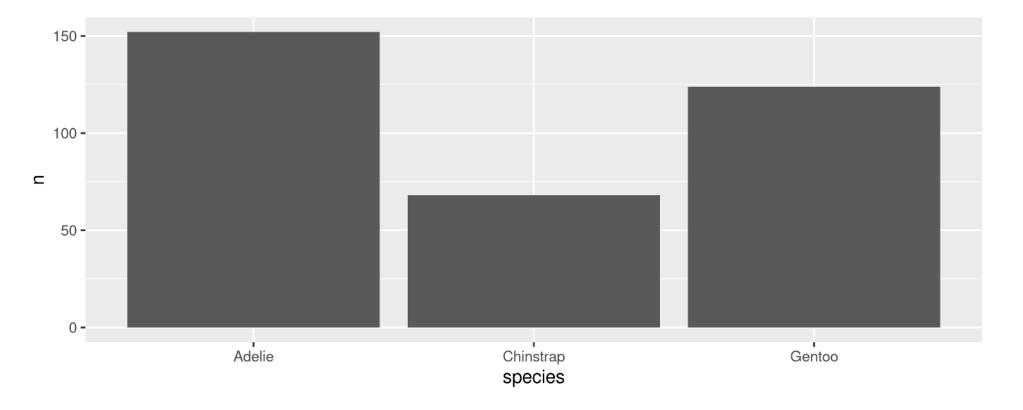

```
1 library(ggplot2)
2
3 ggplot(data = ___, aes(x = ___, y = ___)) +
4  geom___(__)
```

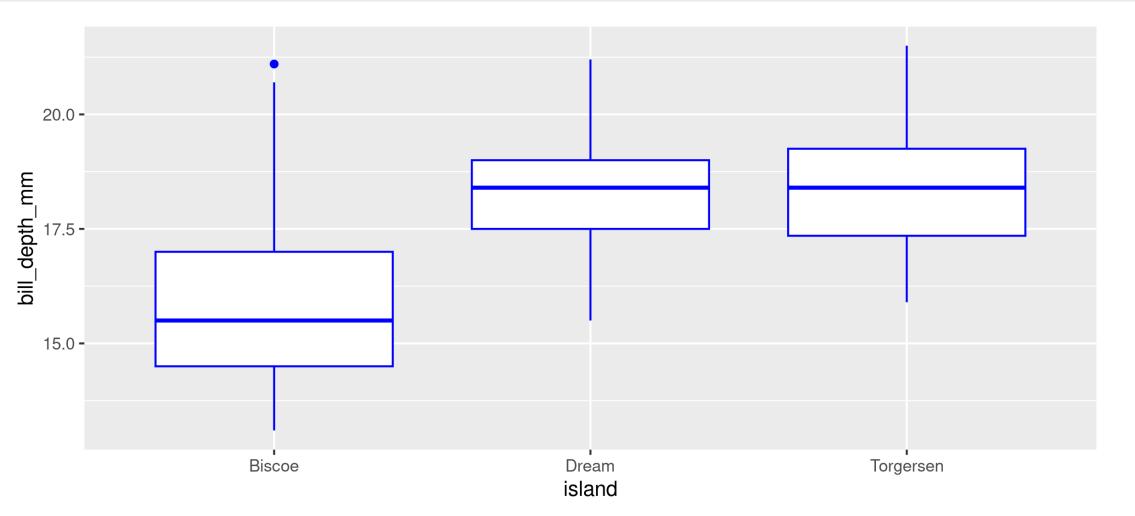

```
library(ggplot2)
ggplot(data = penguins, aes(x = island, y = bill_depth_mm)) +
geom_boxplot(colour = "blue")
```

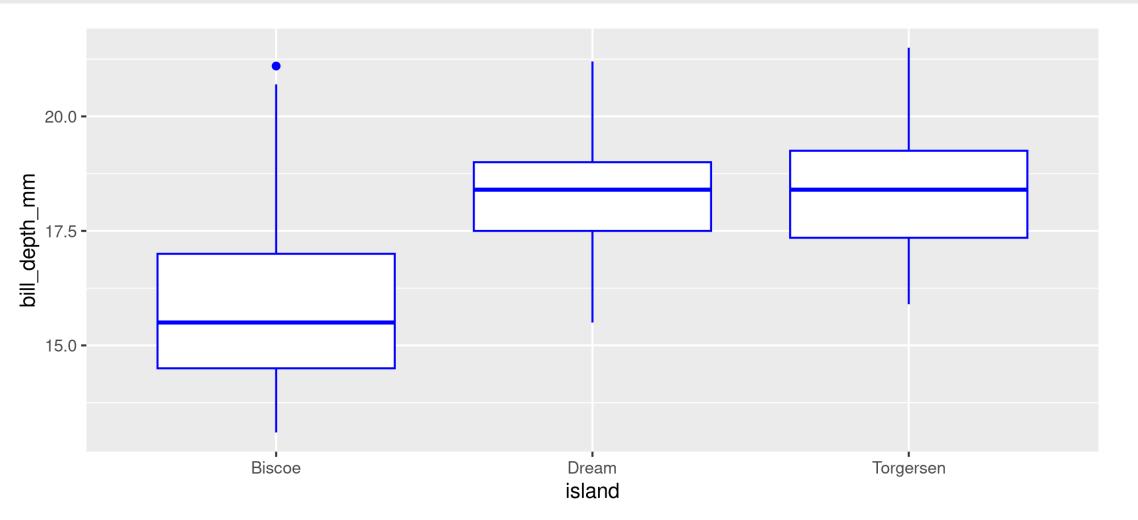

# **Showing data by group**

## **Mapping aesthetics**

```
1 ggplot(data = penguins, aes(x = body_mass_g, y = bill_length_mm)) +
2 geom_point()
```

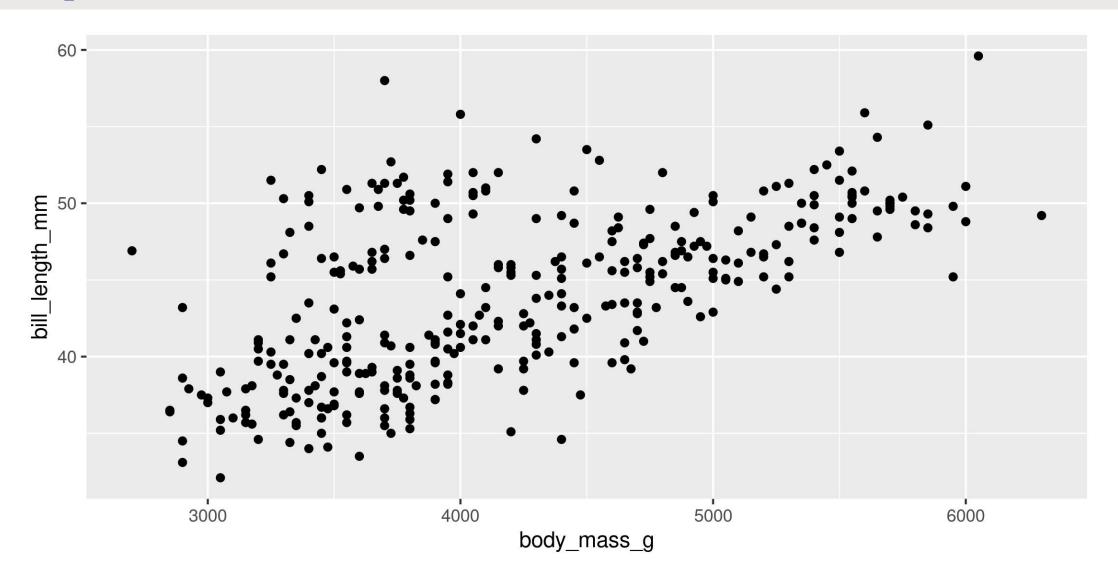

## **Mapping aesthetics**

```
1 ggplot(data = penguins, aes(x = body_mass_g, y = bill_length_mm, colour = sex)) +
2 geom_point()
```

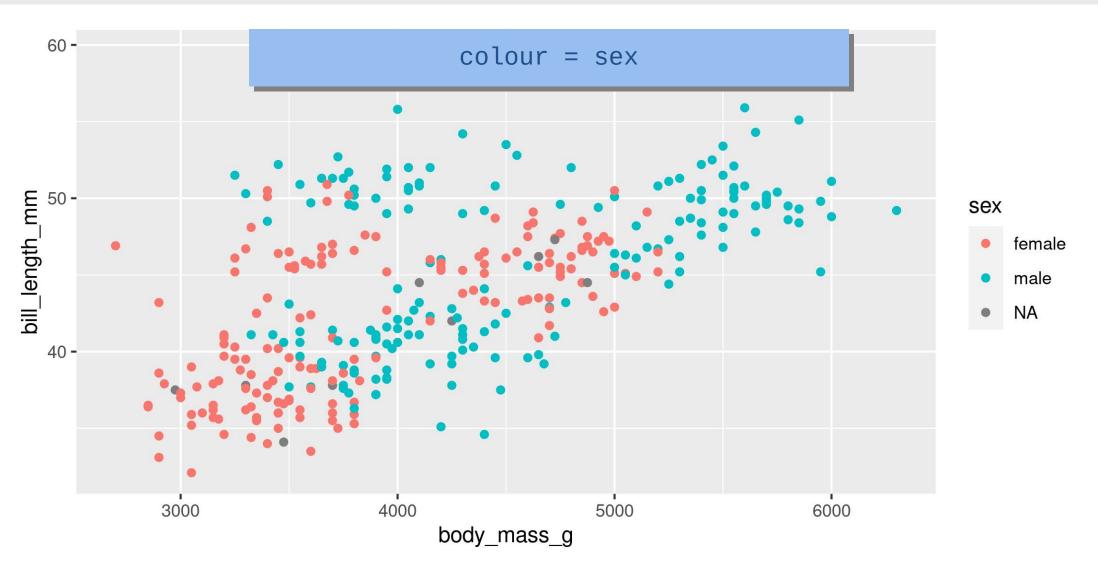

### Mapping aesthetics

#### ggplot automatically populates the legends (combining where it can)

```
1 ggplot(data = penguins, aes(x = body_mass_g, y = bill_length_mm, colour = sex, shape = sex)) +
2 geom_point()
```

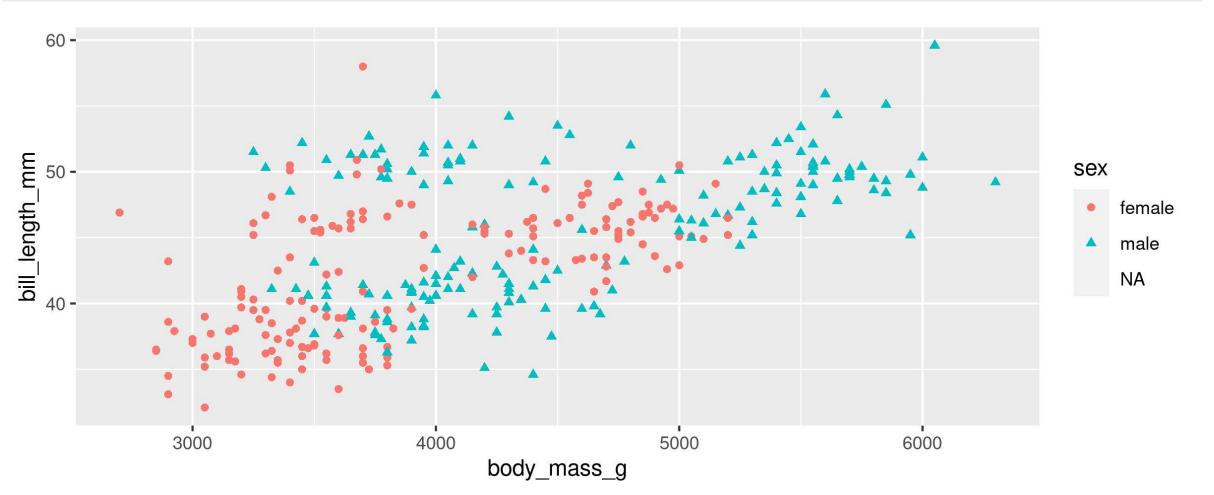

## Faceting: facet\_wrap()

```
1 ggplot(data = penguins, aes(x = body_mass_g, y = bill_length_mm, colour = sex)) +
2 geom_point() +
3 facet_wrap(~ species)
```

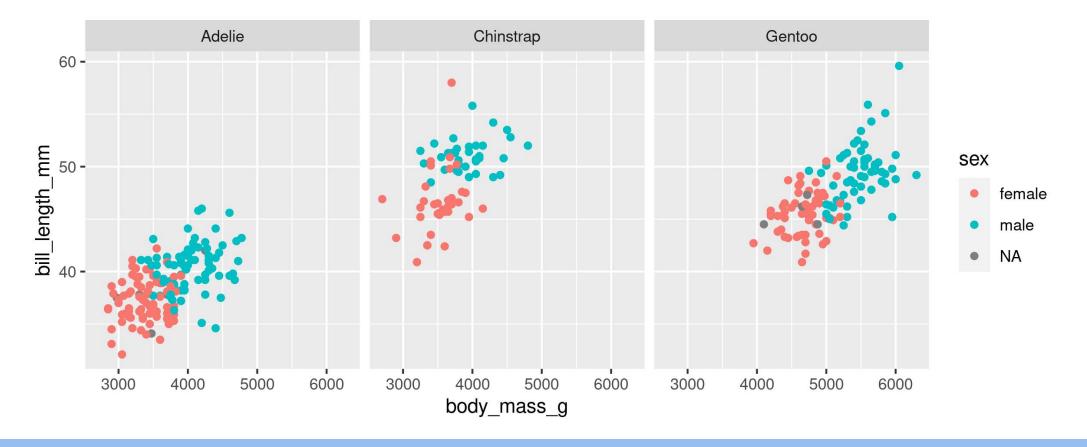

Split plots by **one** grouping variable

## Faceting: facet\_grid()

```
1 ggplot(data = penguins, aes(x = body_mass_g, y = bill_length_mm, colour = sex)) +
2   geom_point() +
3   facet_grid(sex ~ species)
```

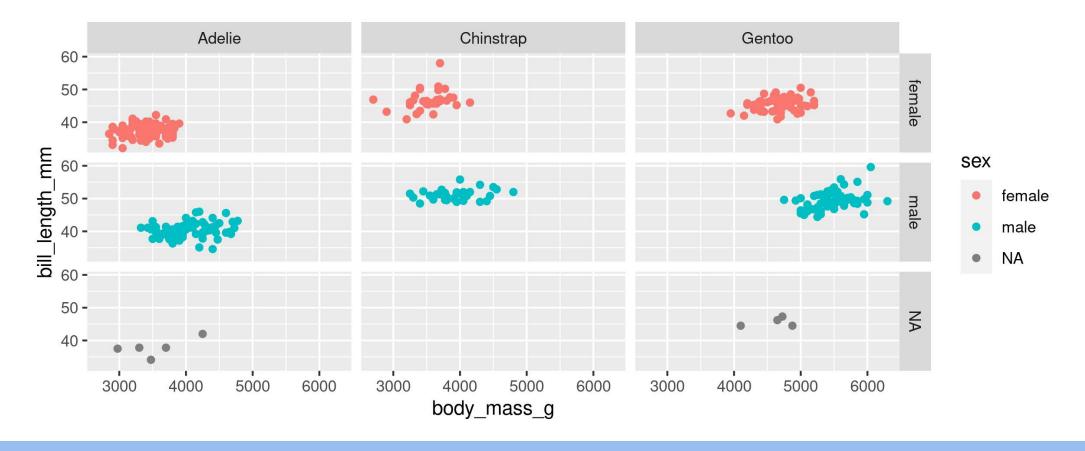

Split plots by **two** grouping variables

```
1 ggplot(data = ___, aes(_____)) +
2    _____ +
3    _____
```

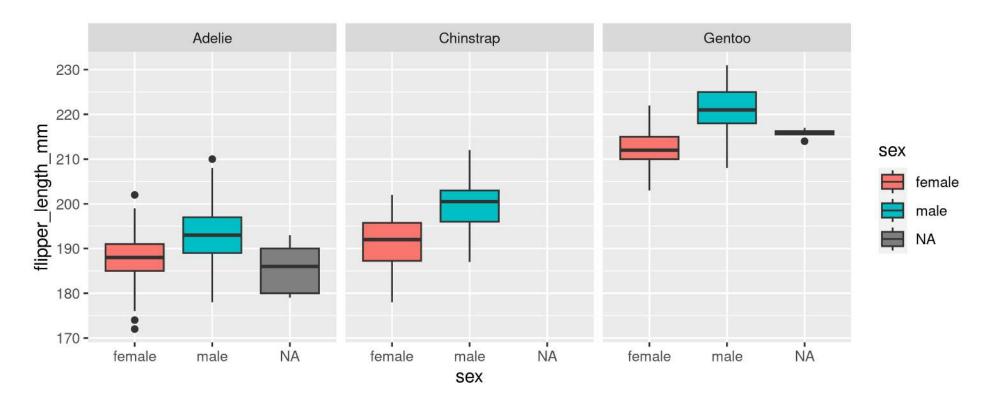

Hint: colour is for outlining with a colour, fill is for 'filling' with a colour Too Easy? Split boxplots by sex and island

```
1 ggplot(data = penguins, aes(x = sex, y = flipper_length_mm, fill = sex)) +
2   geom_boxplot() +
3   facet_wrap(~ species)
```

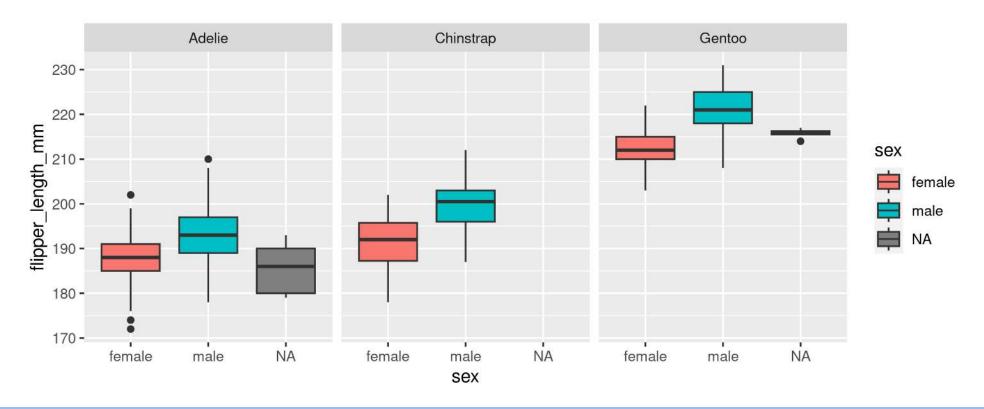

Hint: colour is for outlining with a colour, fill is for 'filling' with a colour Too Easy? Split boxplots by sex and island

#### **Too Easy?**

```
ggplot(data = penguins, aes(x = sex, y = flipper_length_mm, fill = island)) +
geom_boxplot() +
facet_wrap(~ species)
```

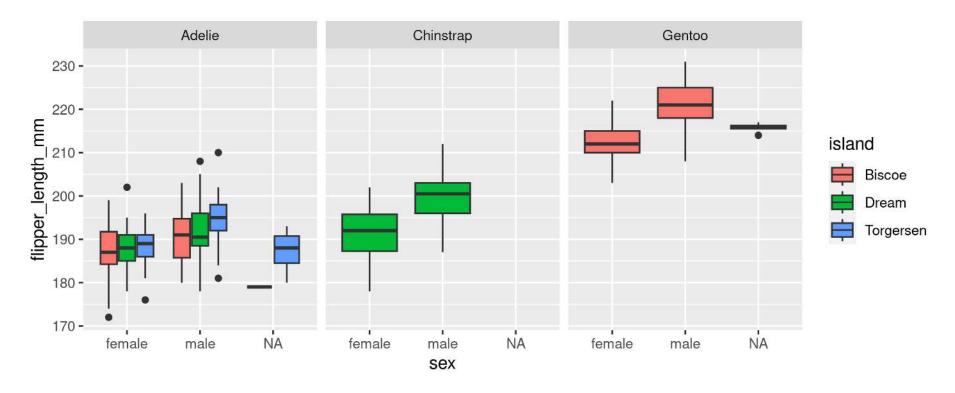

Small change (fill = sex to fill = island) results in completely different plot

geom\_line() is connect-the-dots, not a trend or linear model

```
1 ggplot(data = penguins, aes(x = body_mass_g, y = bill_length_mm)) +
2   geom_point() +
3   geom_line()
```

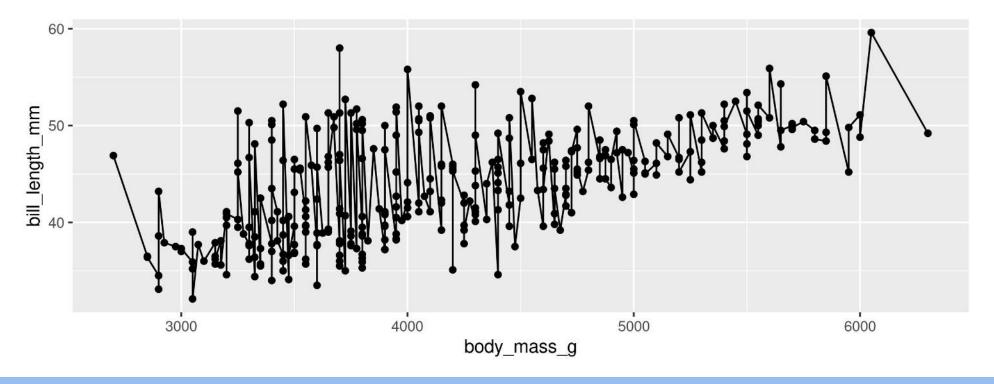

Not what we're looking for

#### Let's add a trend line properly

Start with basic plot:

```
1 g <- ggplot(data = penguins, aes(x = body_mass_g, y = bill_length_mm)) +
2    geom_point()
3 g</pre>
```

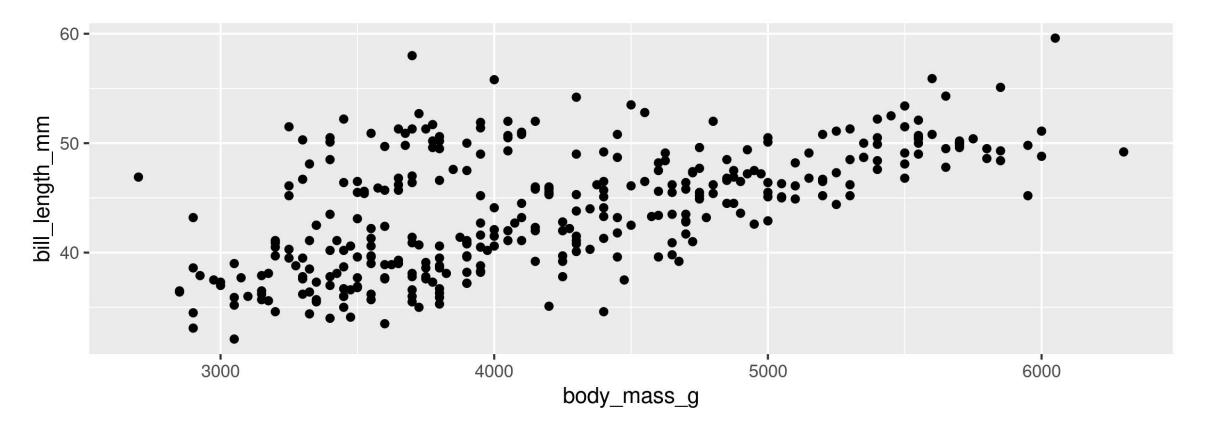

#### Add the stat\_smooth()

- **lm** is for "linear model" (i.e. trendline)
- grey ribbon = standard error

```
1 g + stat_smooth(method = "lm")
```

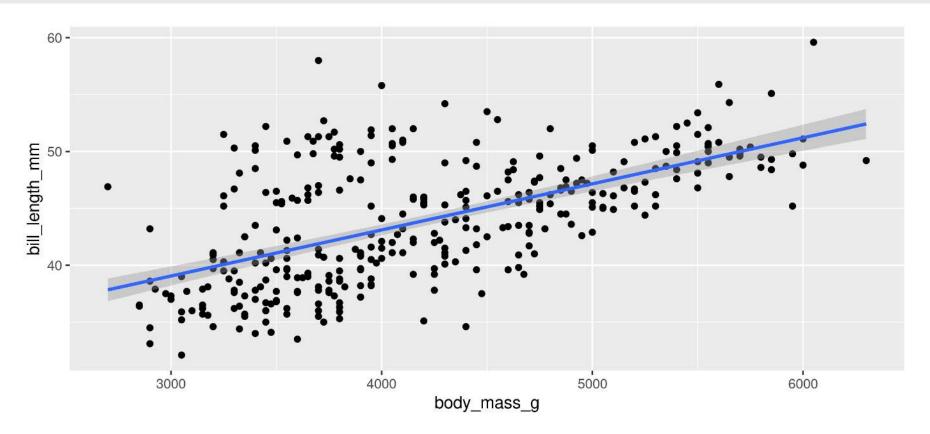

#### Add the stat\_smooth()

• remove the grey ribbon se = FALSE

```
1 g + stat_smooth(method = "lm", se = FALSE)
```

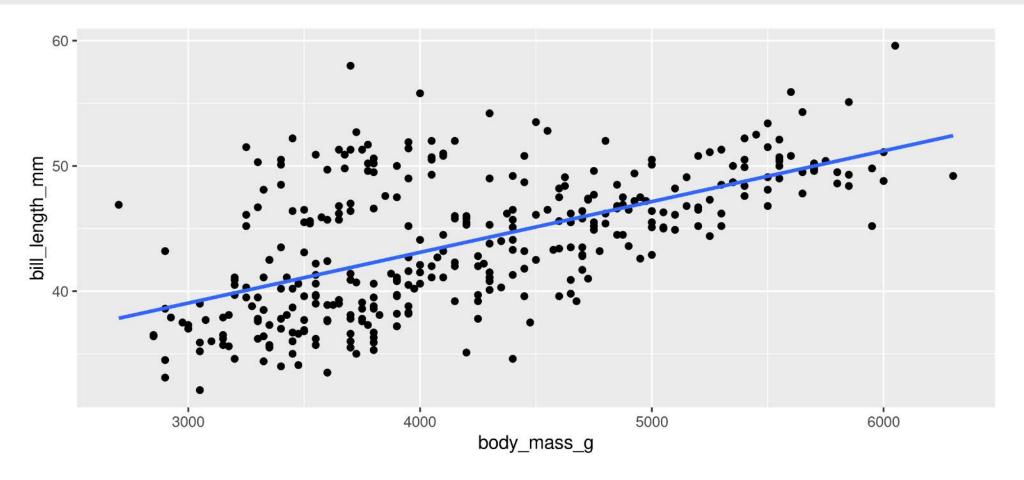

#### A line for each group

• Specify group (here we use colour to specify species)

```
1 g <- ggplot(data = penguins, aes(x = body_mass_g, y = bill_length_mm, colour = species)) +
2    geom_point()
3 g</pre>
```

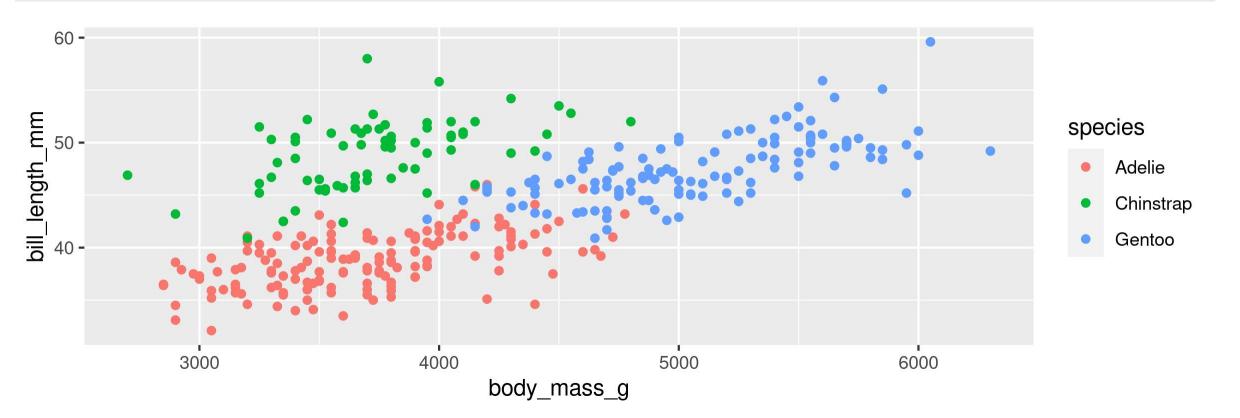

#### A line for each group

• stat\_smooth() automatically uses the same grouping

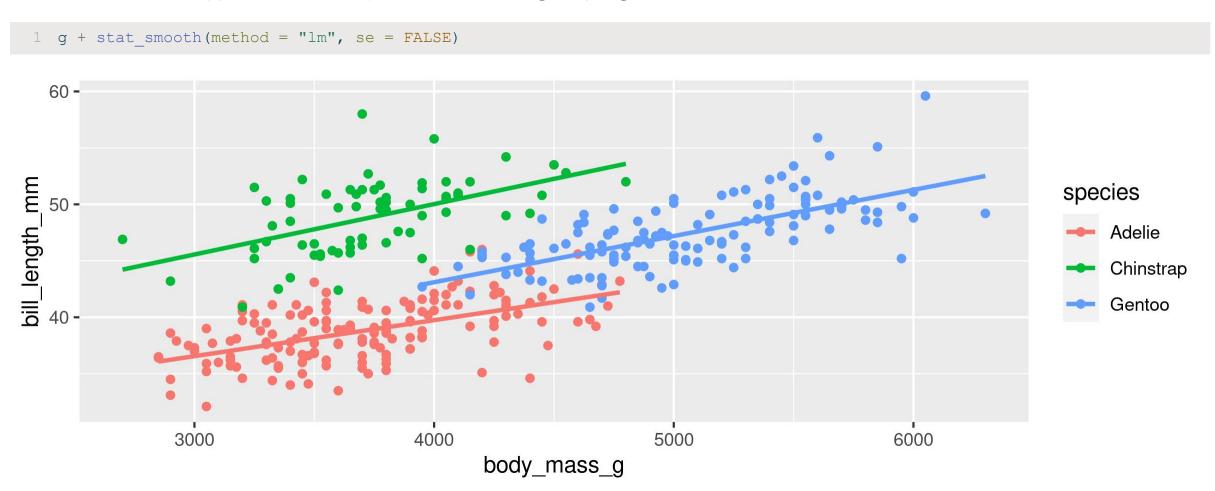

#### A line for each group AND overall

```
1 g +
2  stat_smooth(method = "lm", se = FALSE) +
3  stat_smooth(method = "lm", se = FALSE, colour = "black")
```

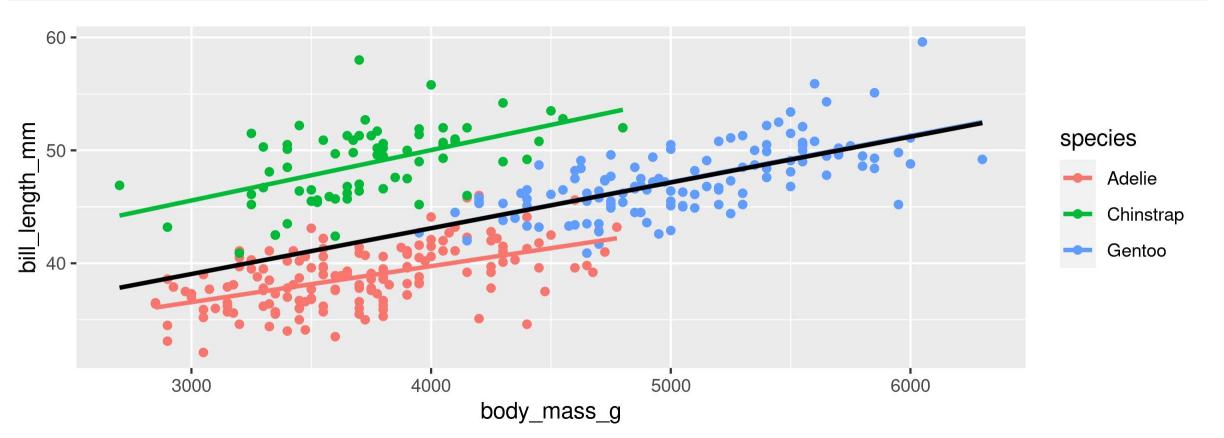

- A scatter plot: Flipper Length by Body Mass grouped by Species
- With a single regression line for the overall trend

Too Easy? Create a separate plot for each sex as well

- A scatter plot: Flipper Length by Body Mass grouped by Species
- With a single regression line for the overall trend

```
ggplot(data = penguins, aes(x = body_mass_g, y = flipper_length_mm, colour = species)) +
geom_point() +
stat_smooth(se = FALSE, colour = "black", method = "lm")
```

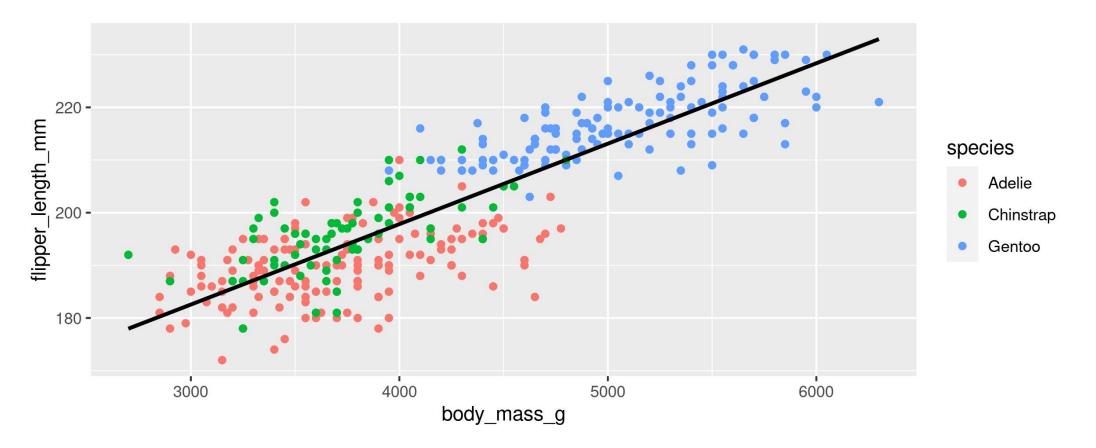

### **Your Turn: Create this plot**

#### Too Easy?

```
ggplot(data = penguins, aes(x = body_mass_g, y = flipper_length_mm, colour = species)) +
geom_point() +
stat_smooth(se = FALSE, colour = "black", method = "lm") +
facet_wrap(~sex)
```

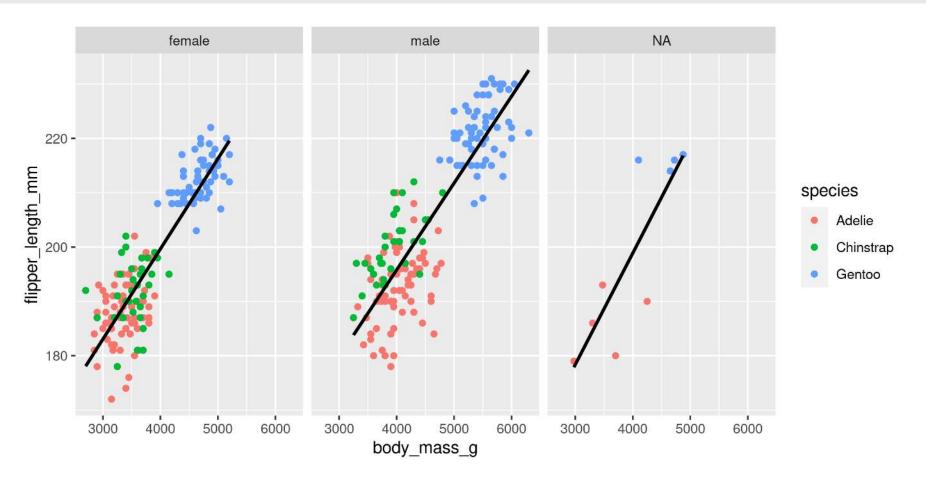

# **Customizing plots**

### **Customizing: Starting plot**

#### Let's work with this plot

```
1 g <- ggplot(data = penguins, aes(x = body_mass_g, y = bill_length_mm, colour = species)) +
2 geom_point()</pre>
```

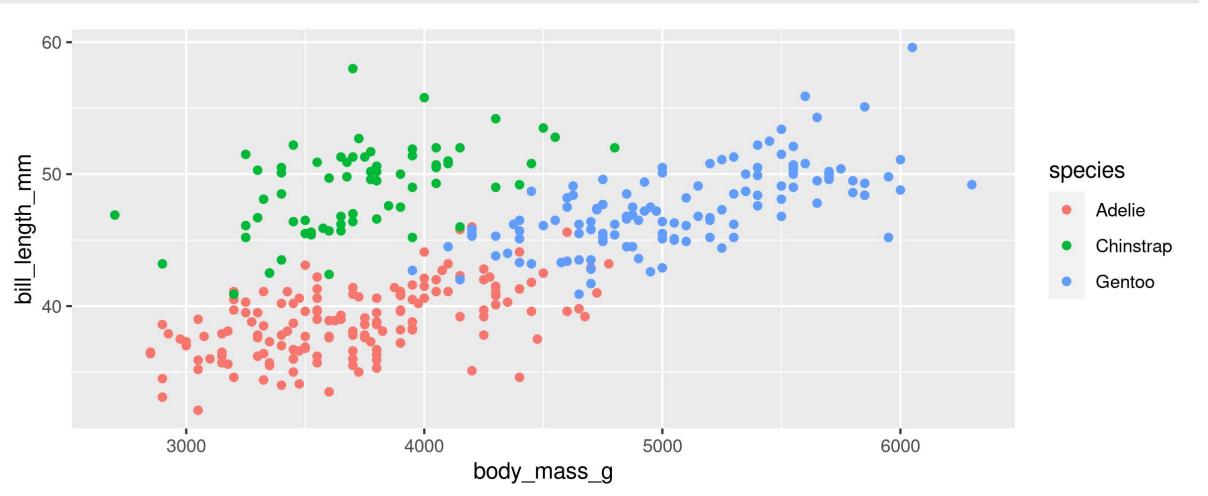

### **Customizing: Labels**

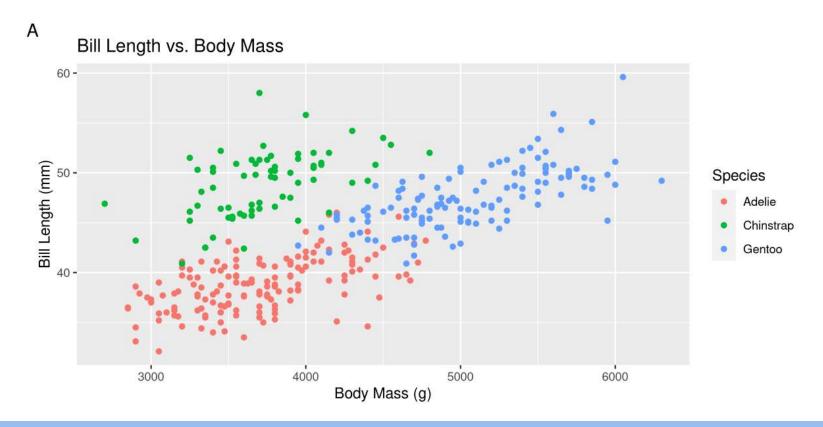

**Practice for later:** Add proper labels to some of your previous plots

### **Customizing: Built-in themes**

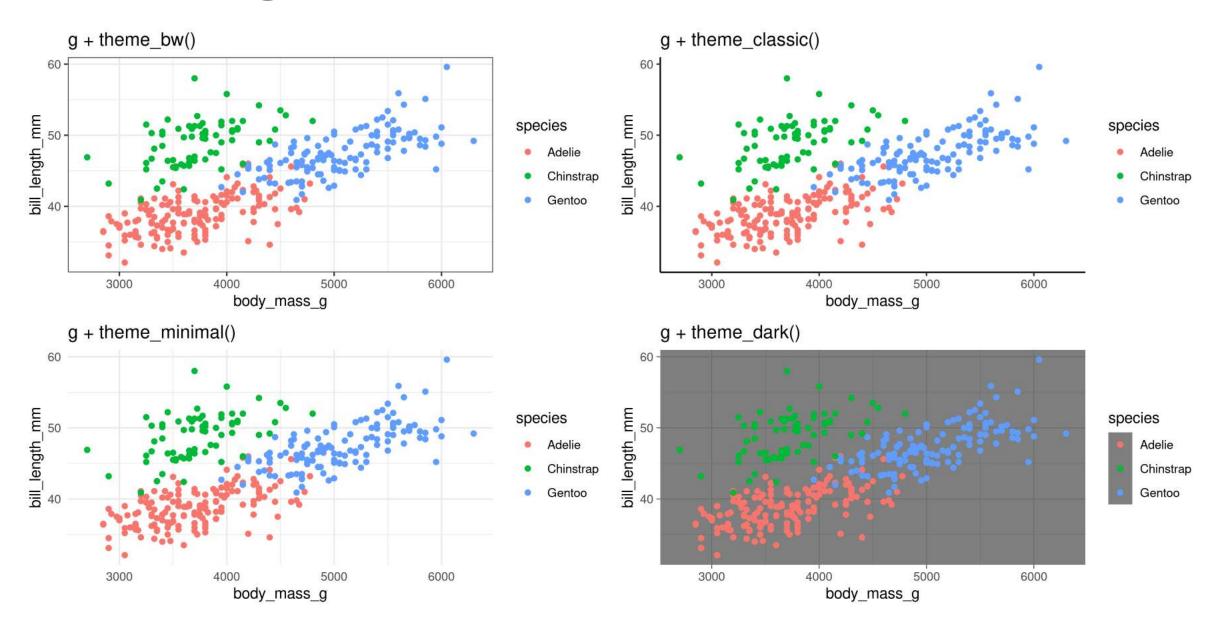

scale\_ + (x or y) + type (continuous, discrete, date, datetime)

- scale\_x\_continuous()
- scale\_y\_discrete()
- etc.

#### **Common arguments**

```
1 g + scale_x_continuous(breaks = seq(0, 20, 10)) # Tick breaks
2 g + scale_x_continuous(limits = c(0, 15)) # xlim() is a shortcut for this
3 g + scale_x_continuous(expand = c(0, 0)) # Space between axis and data
```

#### **Breaks**

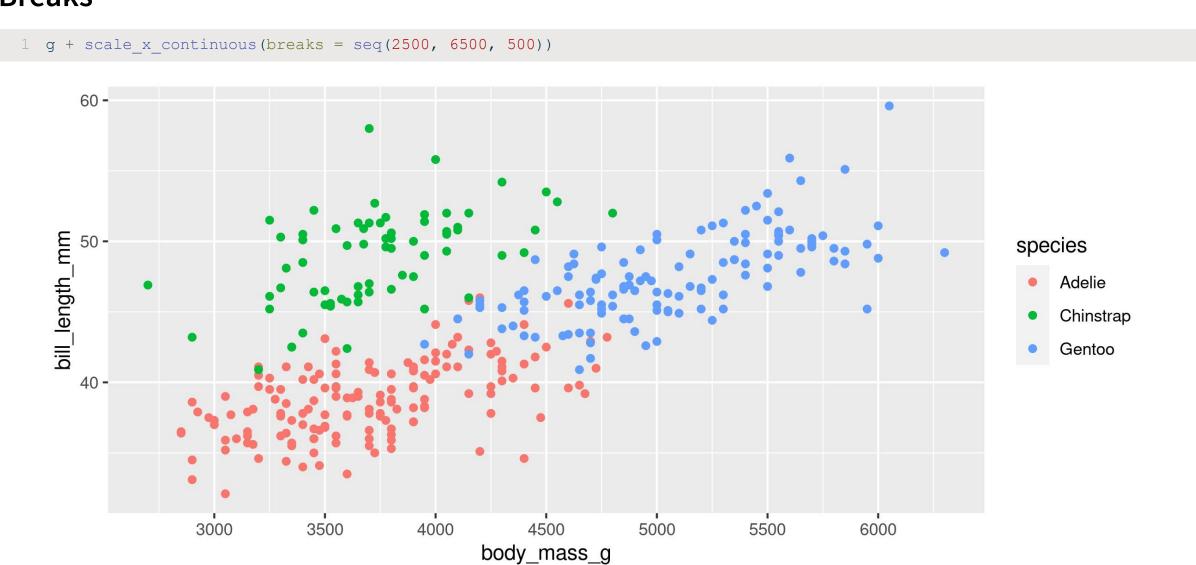

#### Limits

1 g + scale x continuous(limits = c(3000, 4000)) 60 bill\_length\_mm species Adelie Chinstrap Gentoo 40 -3250 3500 3750 3000 4000 body\_mass\_g

### Space between origin and axis start

1 g + scale x continuous (expand = c(0, 0)) 60 bill\_length\_mm species Adelie Chinstrap Gentoo 40 -4000 3000 5000 6000 body\_mass\_g

#### Using scales

scale\_ + aesthetic (colour, fill, size, etc.) + type (manual, continuous, datetime, etc.)

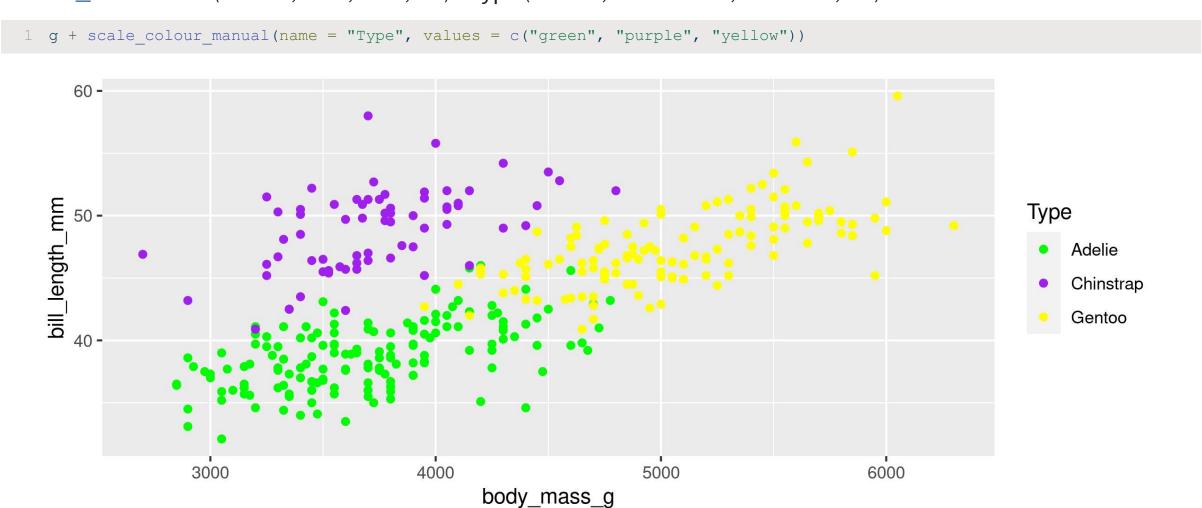

#### Using scales

Or be very explicit:

```
1 g + scale_colour_manual(
2    name = "Type",
3    values = c("Adelie" = "green", "Gentoo" = "purple", "Chinstrap" = "yellow"),
4    na.value = "black")
```

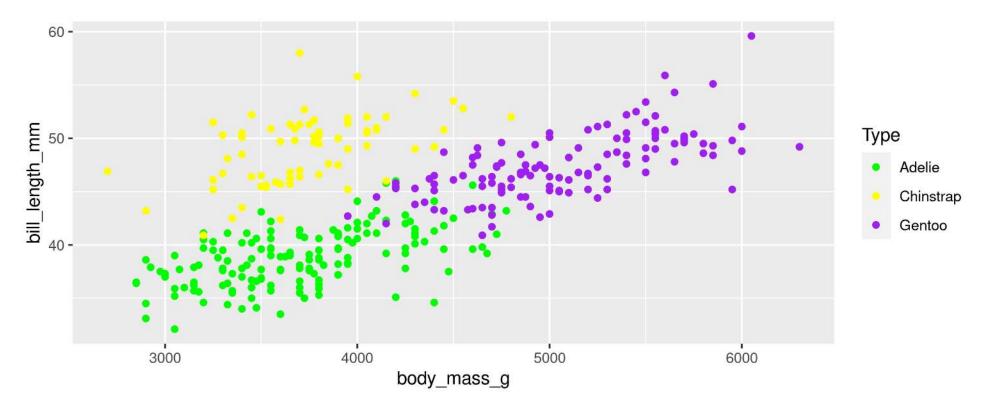

#### For colours, consider colour-blind-friendly scale

viridis\_d for "discrete" data

```
ggplot(data = penguins, aes(x = body_mass_g, y = bill_length_mm, colour = species)) +
geom_point() +
scale_colour_viridis_d(name = "Type")
```

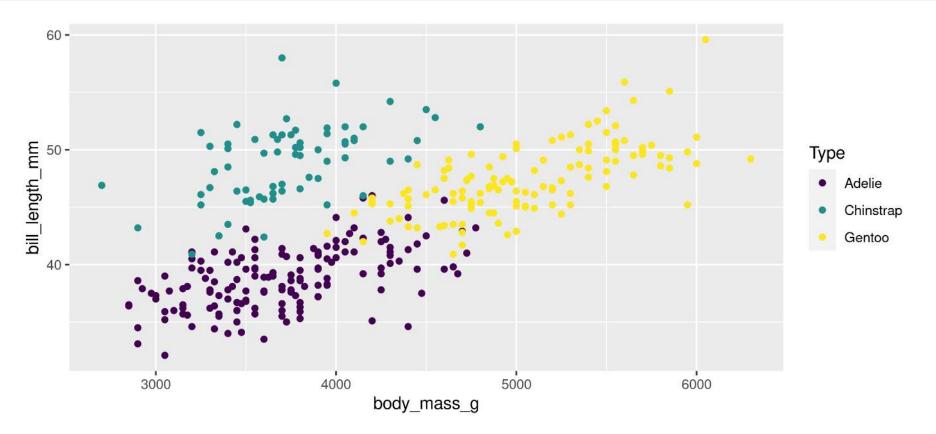

#### For colours, consider colour-blind-friendly scale

viridis\_c for "continuous" data

```
ggplot(data = penguins, aes(x = body_mass_g, y = bill_length_mm, colour = flipper_length_mm)) +
geom_point() +
scale_colour_viridis_c(name = "Flipper Length (mm)")
```

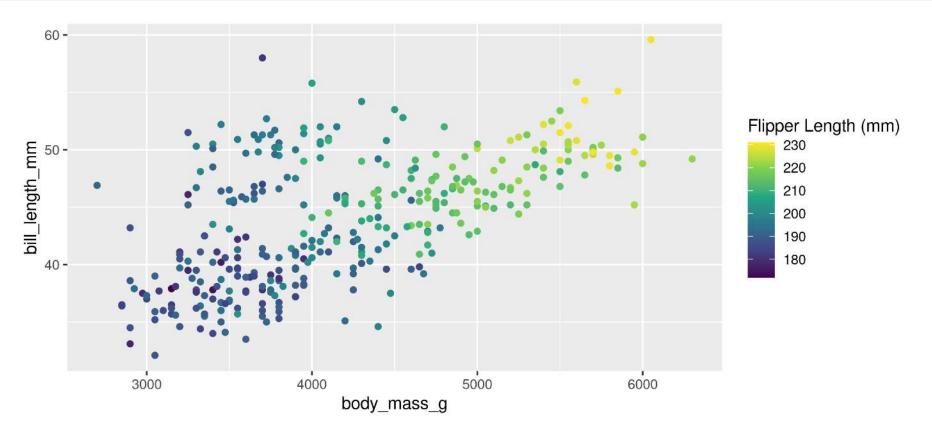

### **Forcing**

Remove the association between a variable and an aesthetic

```
ggplot(data = penguins, aes(x = body_mass_g, y = bill_length_mm, colour = sex)) +
geom_point(colour = "darkblue", size = 1) +
stat_smooth(method = "lm", se = FALSE, colour = "lightblue")
```

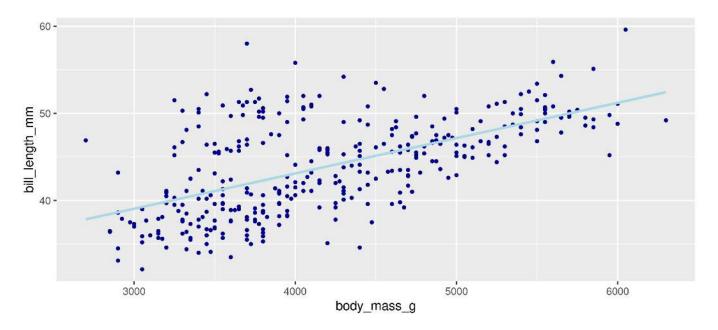

**Note**: When forcing, aesthetic is not inside aes()

## **Customizing: Legends placement**

#### At the: top, bottom, left, right

#### 1 g + theme(legend.position = "top")

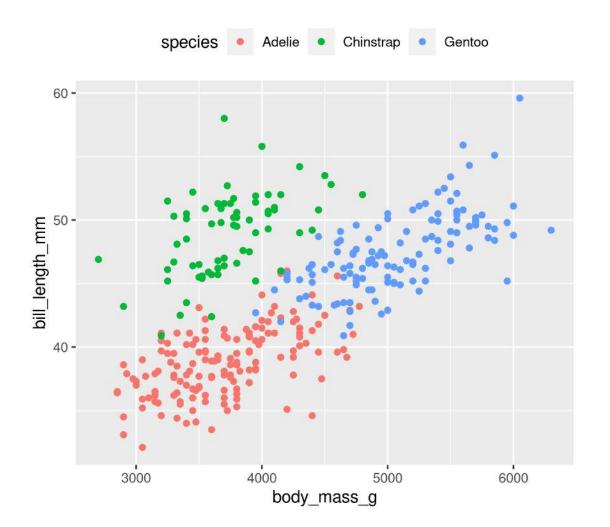

#### **Exactly here**

1 g + theme(legend.position = c(0.15, 0.7))

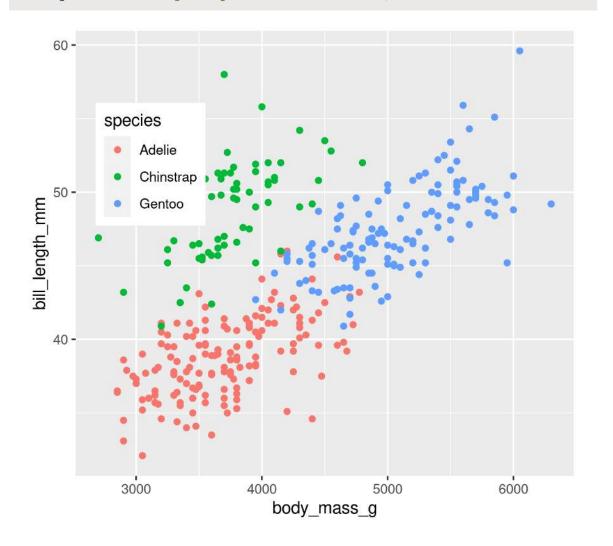

# **Combining plots**

#### Setup

- Load patchwork
- Create a couple of different plots

```
1 library(patchwork)
2
3 g1 <- ggplot(data = penguins, aes(x = bill_length_mm, y = bill_depth_mm, colour = species)) +
4    geom_point()
5
6 g2 <- ggplot(data = penguins, aes(x = species, y = flipper_length_mm)) +
7    geom_boxplot()
8
9 g3 <- ggplot(data = penguins, aes(x = flipper_length_mm, y = body_mass_g, colour = species)) +
10    geom_point()</pre>
```

### Side-by-Side 2 plots

1 g1 + g2

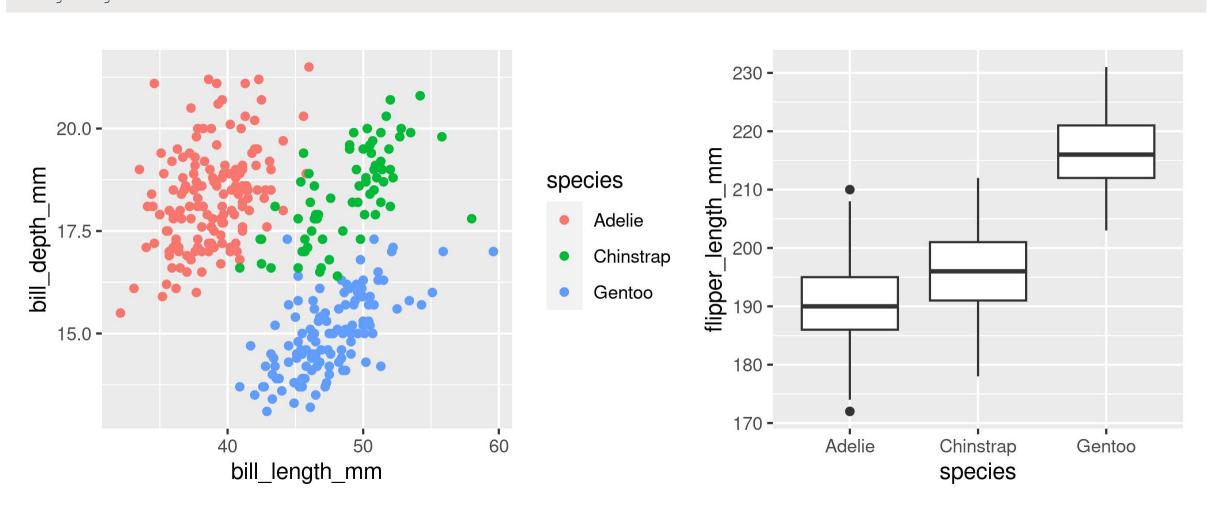

#### Side-by-Side 3 plots

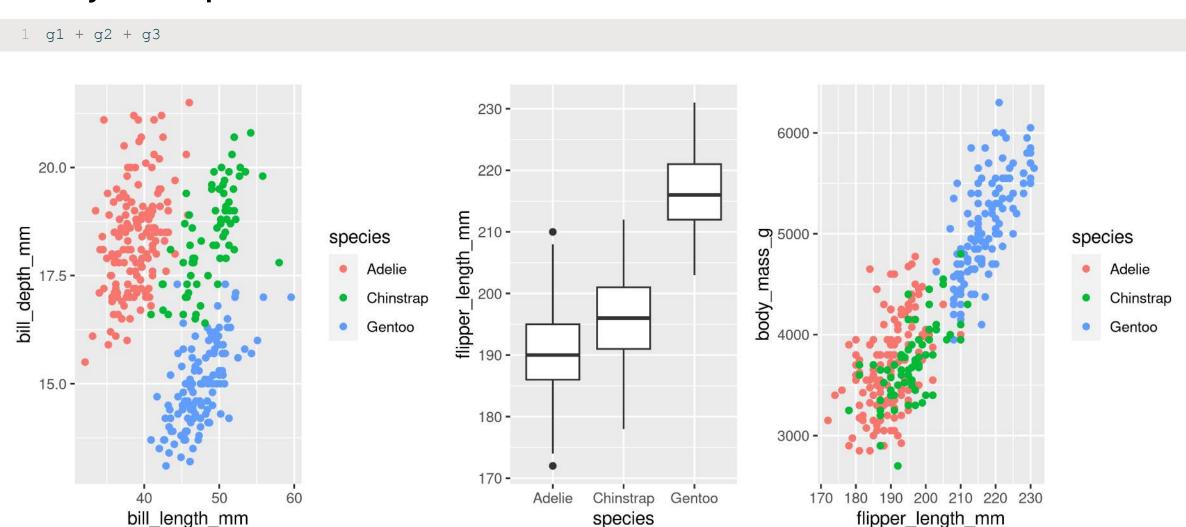

### Stacked 2 plots

1 g1 / g2

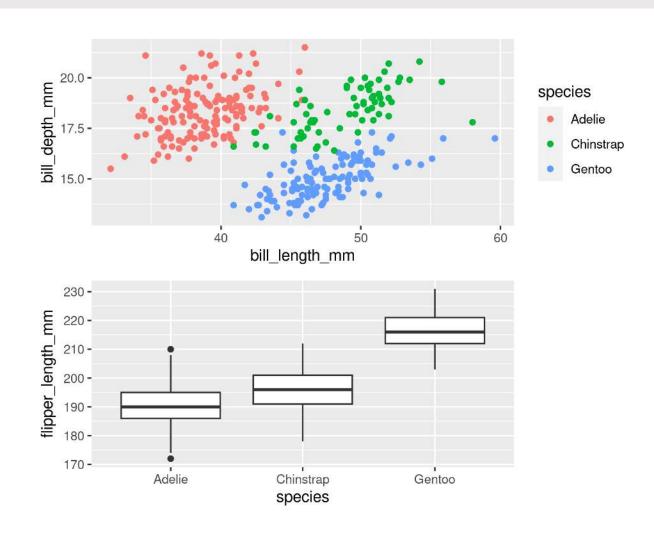

#### More complex arrangements

1 g2 + (g1 / g3)

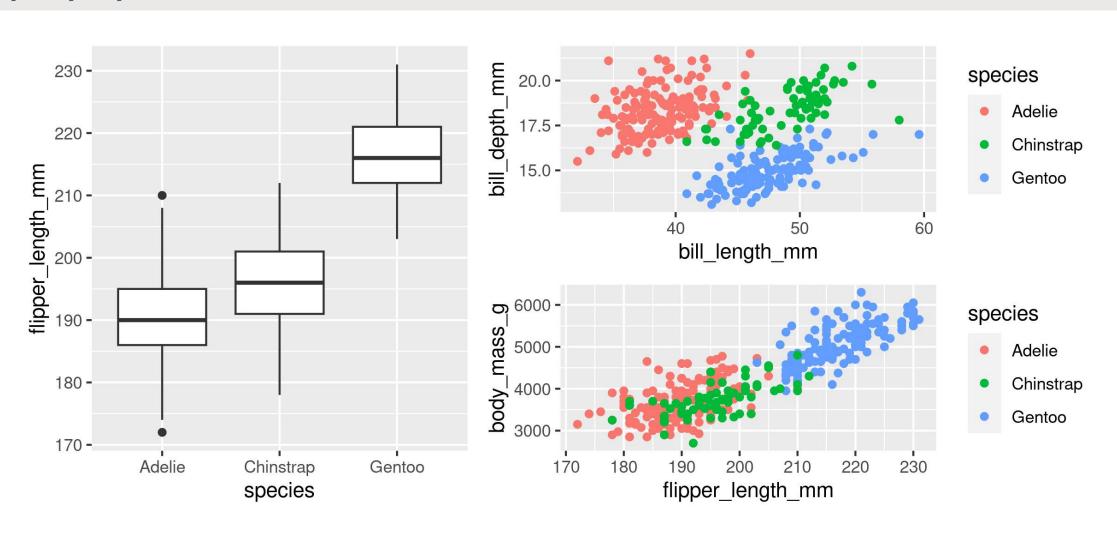

#### More complex arrangements

1 g2 / (g1 + g3)

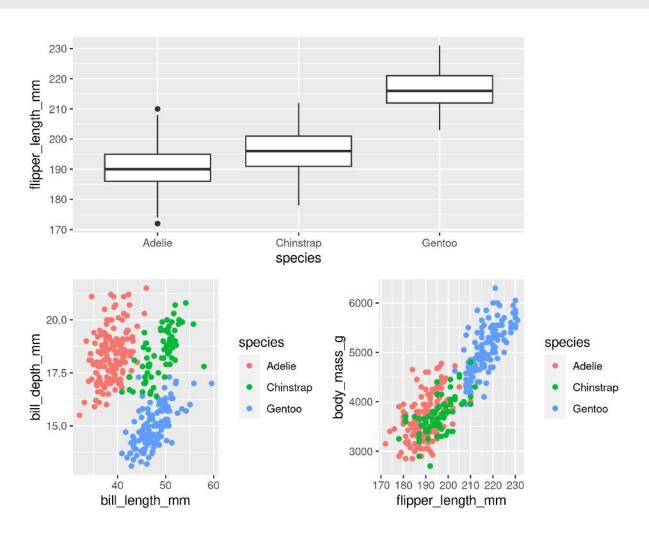

#### "collect" common legends

```
1 g2 / (g1 + g3) + plot layout(guides = "collect")
```

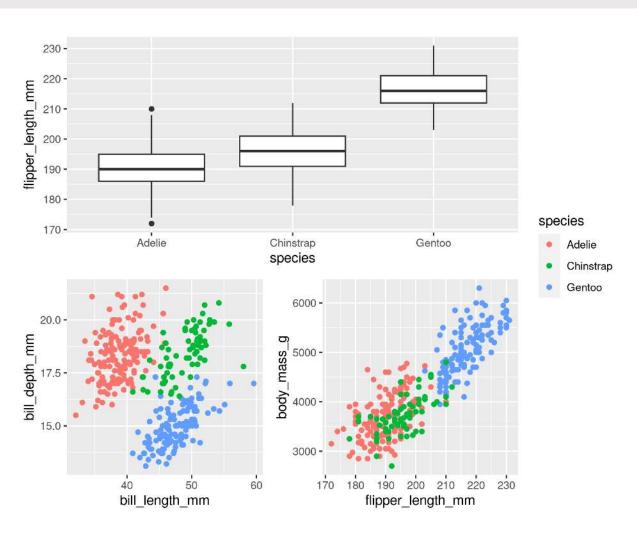

### "collect" common legends

```
1 g2 / (g1 + g3 + plot layout(guides = "collect"))
```

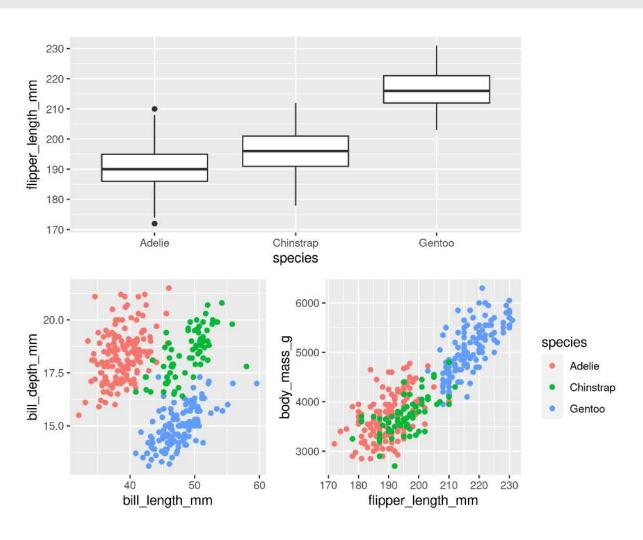

#### **Annotaate**

#### Penguins Data Summary

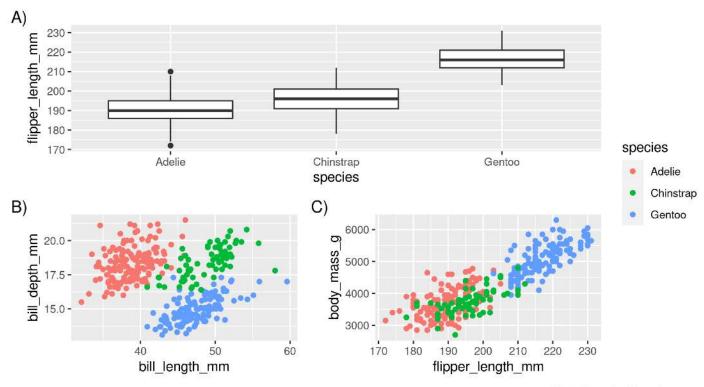

Fig 1. Penguins Data Summary

# **Saving plots**

### **Saving plots**

### **RStudio Export**

Demo

#### ggsave()

```
1 g <- ggplot(penguins, aes(x = sex, y = bill_length_mm, fill = year)) +
2    geom_boxplot()
3
4 ggsave(filename = "penguins_mass.png", plot = g)</pre>
```

### **Saving plots**

#### **Publication quality plots**

- Many publications require 'lossless' (pdf, svg, eps, ps) or high quality formats (tiff, png)
- Specific sizes corresponding to columns widths
- Minimum resolutions

# Wrapping up

### Wrapping up: Common mistakes

- The package is ggplot2, the function is just ggplot()
- Did you remember to put the + at the end of the line?
- Order matters!
  - If you're using custom theme()'s, make sure you put these lines after bundled themes like theme\_bw(), or they will be overwritten
- Variables like 'year' are treated as continuous, but are really categories
  - Wrap them in factor()
  - e.g. ggplot(data = penguins, aes(x = factor(year), y = body\_mass\_g))

#### Thank you!

# Dr. Steffi LaZerte

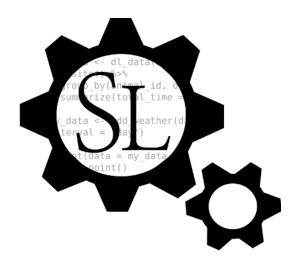

Analysis and Data Tools for Science

steffilazerte.ca

✓ sel@steffilazerte.ca

### **Extra**

### **Your Turn!**

#### Create a figure with...

- Custom colour mapping (i.e. scales\_...)
- Clear, human-readable labels
- More than one graph, each one tagged (e.g., A) or B))
- With more than one geom type
- At least one scatterplot with regression line

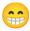

OR... Load your own data and create a figure of your own!